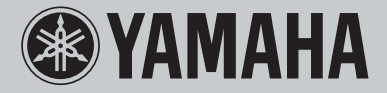

**Network CD Receiver**

# **CRX-N470 CRX-N470D**

GRAND PIANO CRAFT

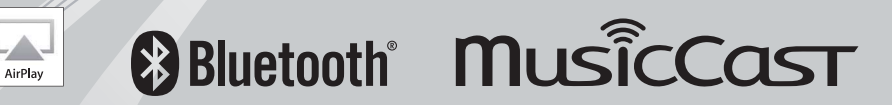

### **OBSERVERA: LÄS DETTA INNAN ENHETEN TAS I BRUK.**

- 1 Läs noga denna bruksanvisning för att kunna ha största möjliga nöje av enheten. Förvara bruksanvisningen nära till hands för framtida referens.
- 2 Installera denna ljudanläggning på ett väl ventilerat, svalt, torrt, rent ställe, och håll den borta från ställen som utsätts för solsken, värmekällor, vibrationer, damm, fukt och kyla. För god ventilation bör det minsta fria utrymmet vara följande.
	- Ovansida : 10 cm, Baksida : 6 cm, Sidor : 6 cm
- 3 Placera enheten på behörigt avstånd från andra elapparater, motorer, transformatorer och annat som kan orsaka störningar.
- 4 Utsätt inte enheten för hastiga temperaturväxlingar och placera den inte på ett ställe där luftfuktigheten är hög (t.ex. nära en luftfuktare) då fuktbildning i enheten skapar risk för brand, elstötar, skador på enheten eller personskador.
- 5 Placera inte enheten på ett ställe där främmande föremål kan tränga in i den eller där den kan utsättas för droppar eller vattenstänk. Placera aldrig det följande ovanpå enheten:
	- Övriga apparater då sådana kan orsaka skador och/eller missfärgning av enhetens hölje.
	- Brännbara föremål (t.ex. stearinljus) då sådana skapar risk för brand, skador på enheten och/ eller personskador.
	- Vätskebehållare som kan falla och spilla vätska över enheten, vilket skapar risk för elstötar och/eller skador på enheten.
- 6 Täck aldrig över enheten med en tidning, duk, gardin el.dyl. då detta skapar risk för överhettning. En alltför hög temperatur inuti enheten kan leda till brand, skador på enheten och/eller personskador.
- 7 Anslut inte enheten till ett vägguttag förrän samtliga övriga anslutningar slutförts.
- 8 Använd aldrig enheten vänd upp och ned. Detta kan leda till överhettning som orsakar skador.
- 9 Hantera inte tangenter, reglage och kablar onödigt hårdhänt.
- 10 Fatta tag i själva kontakten när nätkabeln kopplas bort från vägguttaget; dra aldrig i kabeln.
- 11 Använd aldrig några kemiska lösningar för rengöring då dessa kan skada ytbehandlingen. Använd en ren, torr trasa.
- 12 Använd endast den spänning som står angiven på enheten. Anslutning till en strömkälla med högre spänning än den angivna kan orsaka brand, skador på enheten och/eller personskador. Yamaha åtar sig inget ansvar för skador beroende på att enheten används med en spänning utöver den angivna.
- 13 Koppla bort nätkabeln från vägguttaget för att undvika skador p.g.a. blixtnedslag om ett åskväder uppstår.
- 14 Försöka aldrig att utföra egna reparationer. Kontakta en kvalifi cerad tekniker från Yamaha om servicebehov föreligger. Du får inte under några omständigheter ta av höljet.
- 15 Koppla bort nätkabeln från vägguttaget om enheten inte ska användas under en längre tid (t.ex. under semestern).
- 16 Var god läs avsnittet "Felsökning" för information om vanliga fel vid användning innan du drar slutsatsen att det är fel på denna enhet.
- 17 Innan enheten flyttas ska du trycka på  $\Phi$  för att ställa den i beredskapsläge och sedan koppla bort nätkabeln från vägguttaget.
- 18 Kondensation (imma) uppstår, om den omgivande temperaturen plötsligt ändras. Koppla i så fall loss nätkabeln från nätuttaget och låt apparaten vila.
- 19 Vid långvarig användning kan det hända att apparaten blir väldigt varm. Slå i så fall av strömmen och låt apparaten vila tills den har svalnat.
- 20 Installera receivern nära ett nätuttag och där stickkontakten lätt kan kommas åt.
- 21 Utsätt inte batterierna för kraftig värme från exempelvis solljus, eld eller liknande. Följ regionala bestämmelser vid kassering av förbrukade batterier.
- 22 För högt ljudtryck från öronsnäckor eller hörlurar kan orsaka hörselförlust.

#### **VARNING**

#### UTSÄTT INTE ENHETEN FÖR REGN ELLER FUKT DÅ DETTA SKAPAR RISK FÖR BRAND ELLER ELSTÖTAR.

Den här enheten är inte bortkopplad från nätströmmen så länge den är inkopplad i vägguttaget, även om själva enheten är avstängd med  $\Phi$ . Detta tillstånd kallas för beredskapsläget (standby). Enheten är konstruerad för att förbruka en mycket liten mängd ström i detta tillstånd.

Radiovågor kan påverka elektromedicinsk utrustning. Använd inte denna enhet nära medicinsk utrustning eller innanför sjukvårdsanläggningar.

Ha minst 22 cm mellan ljudsystemet och personer som har pacemaker eller defibrillatorimplantat inopererade.

### **■ Anmärkning angående fjärrkontroller och batterier**

- Spill inte vatten eller andra vätskor på fjärrkontrollen.
- Tappa inte fjärrkontrollen.
- Fjärrkontrollen ska inte läggas eller förvaras på platser där följande förhållanden råder:
- hög luftfuktighet, tex nära ett bad
- höga temperaturer, tex nära ett värmeelement eller en kamin
- platser där det är mycket kallt
- platser med mycket damm
- Sätt i batterierna i enlighet med polmarkeringarna (+ och –).
- Byt ut samtliga batterier, om följande tillstånd uppmärksammas:
	- fjärrkontrollens räckvidd minskar
- Ta omedelbart bort batterierna från fjärrkontrollen om de läcker för att förhindra en explosion eller syrläcka.
- Om du upptäcker läckande batterier, ta omedelbart bort dem och se till att inte vidröra läckande material. Om det läckande materialet kommer i kontakt med din hud eller i dina ögon eller mun, skölj bort omedelbart och kontakta en läkare. Rengör batterifacket noggrant innan nya batterier isätts.
- Använd inte gamla batterier tillsammans med nya. Detta kan förkorta livslängden på nya batterier eller göra så att de gamla batterierna läcker.
- Använd inte olika typer av batterier (tex alkaliska batterier och manganbatterier) tillsammans. Batterispecifikationerna kan variera även om de ser likadana ut. Det finns risk för explosion om batterierna är felaktigt placerade.
- Rengör batterifacket innan nya batterier sätts i.
- Gör dig av med batterier enligt gällande lokala bestämmelser.
- Förvara batterierna utom räckhåll för barn. Sök omedelbart läkarhjälp om någon skulle råka svälja ett batteri.
- Ta ut batterierna från fjärrkontrollen om du inte planerar att använda fjärrkontrollen under en längre tid.
- Ladda inte och ta inte isär de medföljande batterierna.

Användaren får ej dekompilera, ändra, översätta eller på annat sätt nedmontera programvaran som används i denna enhet, vare sig delvis eller i sin helhet. För företagsanvändare skall de anställda på företaget såväl som dess affärspartner agera i enlighet med de avtal som föreskrivits i denna klausul. Om föreskrifterna i denna klausul samt detta avtal ej kan efterlevas skall användaren omedelbart avbryta användandet av programvaran.

### **LASERSÄKERHET**

Apparaten använder sig av en laser. På grund av risken för ögonskador bör ingen annan än en kvalificerad reparatör öppna höljet eller försöka reparera apparaten.

#### **Fara!**

Apparaten avger slig laserstrålning i öppet läge. Undvik direkt ögonkontakt med strålen. Placera inte ögonen i närheten av skivfacket eller någon annan öppning för att titta in i apparaten, medan apparaten är ansluten till ett nätuttag.

### **OBSERVERA**

Användning av reglage eller justeringar eller utförande av åtgärder på annat sätt än så som beskrivs häri kan resultera i farlig strålning.

Laserkomponenten i denna apparat kan avge en strålning som överskrider gränsvärdet för klass 1.

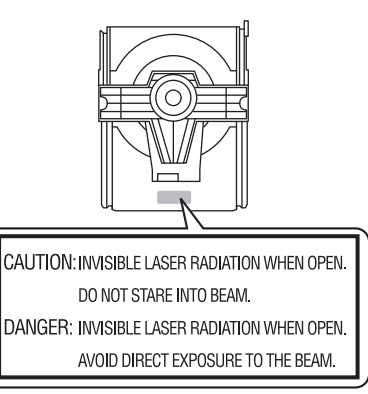

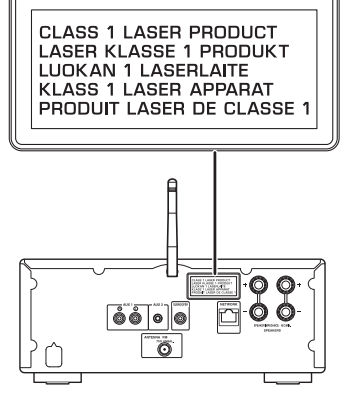

### **Användarinformation, beträff ande insamling och dumpning av gammal utrustning och använda batterier**

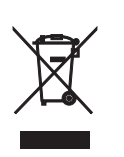

De symboler, som finns på produkterna, emballaget och/eller bifogade dokument talar om att de använda elektriska och elektroniska produkterna, samt batterierna, inte ska blandas med allmänt hushållsavfall.

För rätt handhavande, återställande och återvinning av gamla produkter och gamla batterier, vänligen medtag dessa till lämpliga insamlingsplatser, i enlighet med din nationella lagstiftning.

Genom att slänga dessa produkter och batterier på rätt sätt, kommer du att hjälpa till att rädda värdefulla resurser och förhindra möjliga negativa effekter på mänsklig hälsa och miljö, vilka i annat fall skulle kunna uppstå, p.g.a. felaktig sophantering.

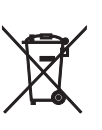

För mer information om insamling och återvinning av gamla produkter och batterier, vänligen kontakta din lokala kommun, ditt sophanteringsföretag eller inköpsstället för dina varor.

#### **Information om sophantering i andra länder utanför EU:**

Dessa symboler gäller endast inom EU. Om du vill slänga dessa föremål, vänligen kontakta dina lokala myndigheter eller försäljare och fråga efter det korrekta sättet att slänga dem.

### **Pb**

#### **Kommentar ang. batterisymbolen (de två nedersta symbolexemplen):**

Denna symbol kan komma att användas i kombination med en kemisk symbol. I detta fall överensstämmer den med de krav, som har ställts genom direktiven för den aktuella kemikalien.

Vi, Yamaha Music Europe GmbH medger härmed att denna enhet överensstämmer med nödvändiga krav och andra relevanta bestämmelser i direktiv 1999/5/EC.

**Yamaha Music Europe GmbH** Siemensstr. 22-34 25462 Rellingen, Germany Tel: +49-4101-303-0

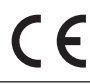

#### **Hantera USB-enheter**

- Yamaha är inte ansvarig för eventuell förlust eller korrupt data på USB-enheter som används. Du rekommenderas att göra säkerhetskopior av data för återställning i händelse av förlust av data.
- Vissa USB-enheter kanske inte fungerar ordentligt.

#### **Hantera** *Bluetooth***-kommunikationer**

- 2,4 GHz-bandet som används av *Bluetooth*-kompatibla enheter är ett radioband som delas av många typer av utrustning. Medan *Bluetooth*-kompatibla enheter använder en teknik som minimerar inverkan av andra komponenter som använder samma radioband, t.ex. inverkan som kan sänka hastigheten eller försämra räckvidden för kommunikationen och i vissa fall störa ut kommunikationen.
- Hastigheten på signalöverföringen och avståndet på vilket kommunikation är möjlig varierar beroende på avståndet mellan enheterna, närvaron av hinder, radiovågsförhållandena och typ av utrustning.
- Yamaha garanterar inte att alla trådlösa anslutningar mellan den här enheten och enheter kompatibla med *Bluetooth*-funktionen.

#### *Bluetooth*

• *Bluetooth* är en teknik för trådlös kommunikation mellan enheter på högst 10 meters avstånd via 2,4 GHz-frekvensbandet, ett band som kan användas utan licens.

# **Innehållsförteckning**

### [Vad du kan göra med den här](#page-5-0)  [enheten](#page-5-0)<sub>····6</sub>

### [Introduktion](#page-6-0)<sub>----7</sub>

[Tillbehör](#page-6-1)······7 [Angående denna bruksanvisning·](#page-6-2)·····7

### [Namn på delar](#page-7-0)<sub>·····8</sub>

Frontpanel-·····8 [Bakpanel](#page-8-0)-·····9 [Frontpanelens display](#page-9-0)······10 [Fjärrkontroll](#page-10-0)·····11

### [Förberedelser](#page-11-0)<sub>·····12</sub>

Anslutning av högtalare-·····12 [Ansluta FM-antennen](#page-12-0)······13 [Förbereda att ansluta till ett nätverk ·](#page-12-1)·····13 [Slå på strömmen](#page-13-0)······14

### [Ansluta till ett nätverk](#page-14-0)······15

[Välja anslutningsmetod](#page-14-1)······15 [Anslutning genom att använda MusicCast](#page-15-0)  [CONTROLLER](#page-15-0)······16 [Ansluta till ett trådlöst nätverk·](#page-16-0)·····17 [Ansluta till trådbundet nätverk·](#page-18-0)·····19 [Uppdatera firmware·](#page-19-0)·····20

### [Lyssna på musik](#page-20-0)-21

[Lyssna på CD·](#page-20-1)·····21 Spela upp musik på USB-enheter-·····22 [Spela upp musik via](#page-22-0) Bluetooth-anslutning-----23 Spela upp musik från externa apparater-·····25 [Lyssna på DAB-stationer \(endast CRX-N470D\)](#page-25-0)······26 [Lyssna på FM-radiostationer](#page-28-0)······29 [Radiodatasystem-indikatorer \(gäller endast modeller för](#page-30-0)  [Storbritannien och Europa\)](#page-30-0)······31 [Lyssna på Internetradio](#page-31-0)······32 [Spela upp låtar på datorn](#page-32-0)······33

[Förinställa nätverksinnehåll i snabbval](#page-34-0)······35 [Spela upp musik med AirPlay](#page-35-0)······36

### [Anslut enheten direkt med en](#page-36-0)

[mobil apparat](#page-36-0) ---- 37

### [Mer om uppspelning](#page-37-0) -----38

[Slumpvis/upprepad uppspelning](#page-37-1)-----38 [Uppspelningsinformation](#page-38-0)······39 [Förinställa innehåll till FAVORITES·](#page-39-0)·····40 [Justera ljudkvaliteten](#page-40-0)······41 [Använda insomningstimern](#page-40-1)······41 [Alternativinställningar](#page-41-0)······42

### [Felsökning](#page-43-0) --- 44

[Allmänt](#page-43-1)······44 [Nätverk·](#page-44-0)·····45 [Bluetooth·](#page-45-0)·····46 [Skiva·](#page-46-0)·····47 USB-apparater-·····47 DAB-mottagning (endast CRX-N470D) ······ 48 [FM-mottagning·](#page-47-1)·····48 Meddelanden på frontpanelens display-----49

### [Apparater/media och filformat som](#page-49-0)

### [stöds](#page-49-0)-50

[Apparater/media som stöds·](#page-49-1)·····50 [Filformat](#page-50-0)······51

### [Tekniska data](#page-51-0)<sub>·····52</sub>

[Varumärken](#page-52-0)<sub>\*\*\*</sub>53

# <span id="page-5-0"></span>**Vad du kan göra med den här enheten**

- **•** Denna enhet är en nätverks-CD-receiver som du kan använda för att spela upp musikfiler som lagras på dina mediaservrar (dator eller NAS) anslutna till samma nätverk, USB-enheter, ljudinnehåll på Internet-radio, FM-radio, CD, AirPlay-enheter (iPhone/iTunes) och externa enheter inklusive DVD-spelare, genom att ansluta enheten till ditt hemnätverk och ljudsystem.
- **•** Du kan enkelt välja låtar och styra enheten genom att använda den kostnadsfria dedikerade "MusicCast CONTROLLER"-appen för iOS och Android.

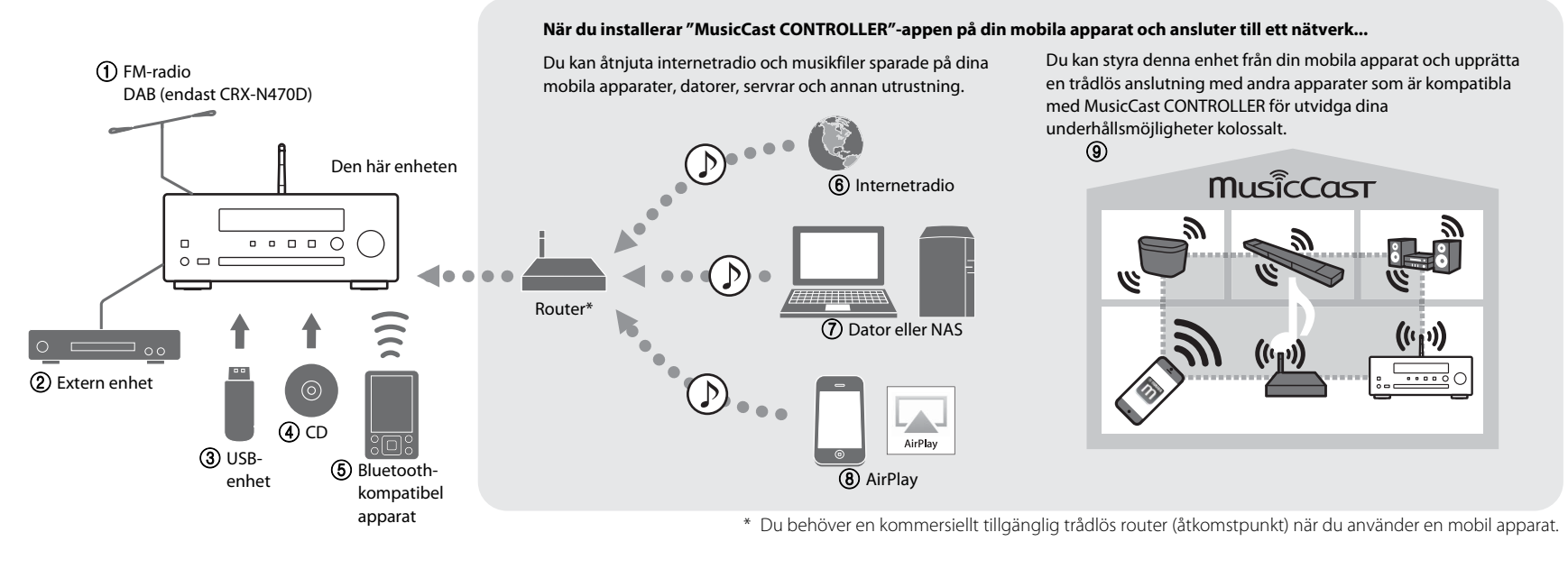

- $(1)$  Lyssna på FM-radiostationer ( $\infty$  [P.29](#page-28-1)) **Lyssna på DAB-stationer (endast CRX-N470D) (**& **[P.26](#page-25-1))**
- 2 **Spela upp musik på en extern enhet (**& **[P.25](#page-24-1))**
- $\overline{(3)}$  Spela upp musik på en USB-enhet ( $\overline{ }$  [P.22](#page-21-1))
- $(4)$  Spela upp en CD ( $\sim$  [P.21](#page-20-2))
- 5 **Spela upp musik i en Bluetooth-kompatibel enhet (**& **[P.23](#page-22-1))**
- 6 **Spela upp Internet-radio (**& **[P.32\)](#page-31-1)**
- $(7)$  Spela upp musik lagrad på din dator eller NAS ( $\circ$  [P.33](#page-32-1))
- 8 **Spela upp din iPhone med AirPlay (**& **[P.36\)](#page-35-1)**
- 9 **Använda MusicCast CONTROLLER (**& **[P.15\)](#page-14-0)**

# <span id="page-6-0"></span>**Introduktion**

Kontrollera förpackningens innehåll och användbara punkter i denna bruksanvisning.

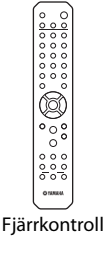

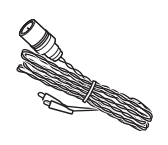

Fjärrkontroll FM-antenn (för CRX-N470)

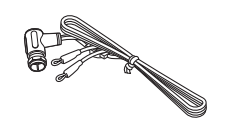

DAB/FM-antenn

### <span id="page-6-1"></span>**Tillbehör Angående denna bruksanvisning**

- <span id="page-6-2"></span>**•** Instruktioner och bilder använda i denna bruksanvisning gäller för CRX-N470, om inte annat anges.
- **•** Enhetens hantering beskrivs huvudsakligen med hjälp av fjärrkontrollen.
- **•** Mobila iOS- och Android-apparater kallas kollektivt för "mobila apparater". Specifik typ av mobil apparat anges i förklaringar vid behov.
- **•** Begreppet "iPhone" i denna bruksanvisning kan även hänvisa till "iPod" elle "iPad".
- **•** Illustrationerna kan skilja sig från den verkliga produkten.
- **•** Symboler:
- (för CRX-N470D) **Indikera tips för användning och tilläggsinformation.** *Obs!*
	- $\Leftrightarrow$  Ange motsvarande referenssida(or).

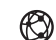

Denna ikon visas för funktioner som kräver en nätverksuppkoppling.

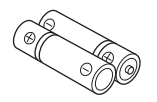

Batteri (x 2) (AA, R6, UM-3)

# <span id="page-7-2"></span><span id="page-7-0"></span>**Namn på delar**

Bekanta dig med alla delar och dess funktioner.

### <span id="page-7-1"></span>**Frontpanel**

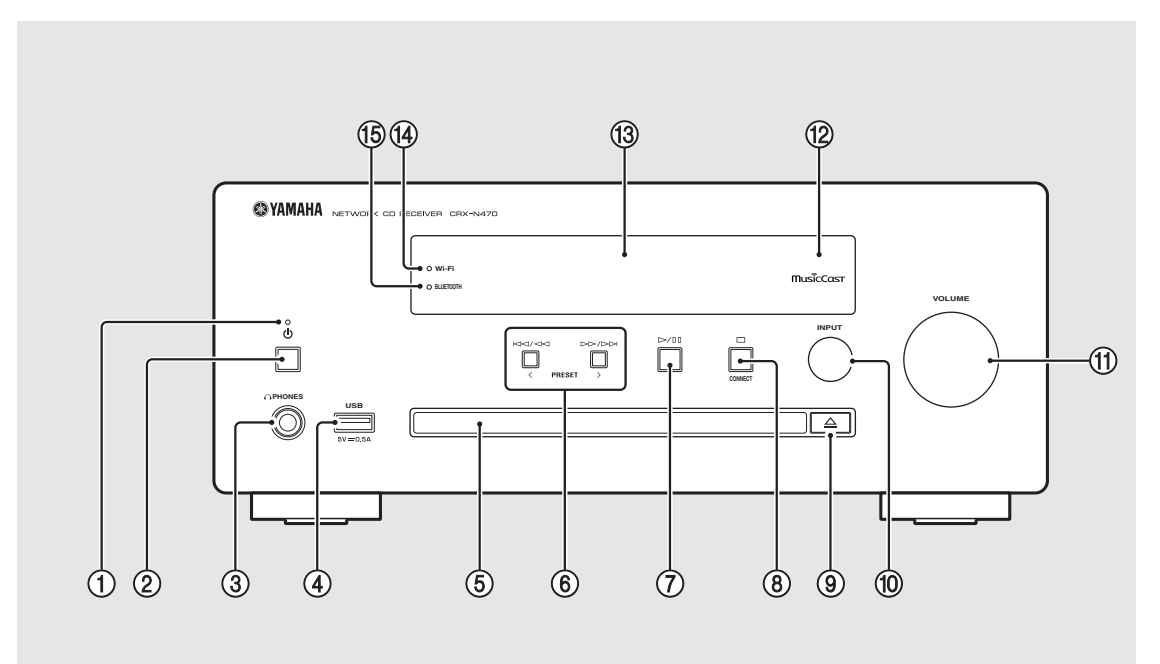

1 **Strömindikator** Tänds när enheten är på.  $\overline{2}$   $\phi$  (ström) ( $\sigma$  [P.14](#page-13-0)) 3 **PHONES** Anslut hörlurar till detta uttag. 4 **USB-jack (**& **[P.22\)](#page-21-1)** 5 **Skivfack (**& **[P.21\)](#page-20-2)** 6 **(**& **[P.21,](#page-20-2) [22,](#page-21-1) [34\)](#page-33-0) PRESET**  $\langle$  /  $\rangle$  (∞ **[P.30](#page-29-0)**) 7 **(Spela upp/paus) (**& **[P.21,](#page-20-2) [22,](#page-21-1) [34\)](#page-33-0)** 8 **(Stopp) (**& **[P.21](#page-20-2), [22](#page-21-1), [32,](#page-31-1) [34\)](#page-33-0) CONNECT** ( $\sim$  **[P.16\)](#page-15-0)** Använda att ansluta till ett nätverk. 9 **(Öppna/stäng skivfacket) (**& **[P.21\)](#page-20-2)** 0 **INPUT (**& **[P.21](#page-20-2), [22](#page-21-1))** Ändra ingångskällan. (Källan visas på frontpanelens display.) **(11) VOLUME** Styr volymen. B **Fjärrkontrollsensor** C **Frontpanelens display (**& **[P.10](#page-9-0))**  $\P$  **Wi-Fi-indikator** ( $\degree$  **P.17**) E **Bluetooth-indikator (**& **[P.23\)](#page-22-1) •** När hörlurar är anslutna till den, kommer inget ljud från högtalarna eller subwoofern. *Obs!*

### <span id="page-8-1"></span><span id="page-8-0"></span>**Bakpanel**

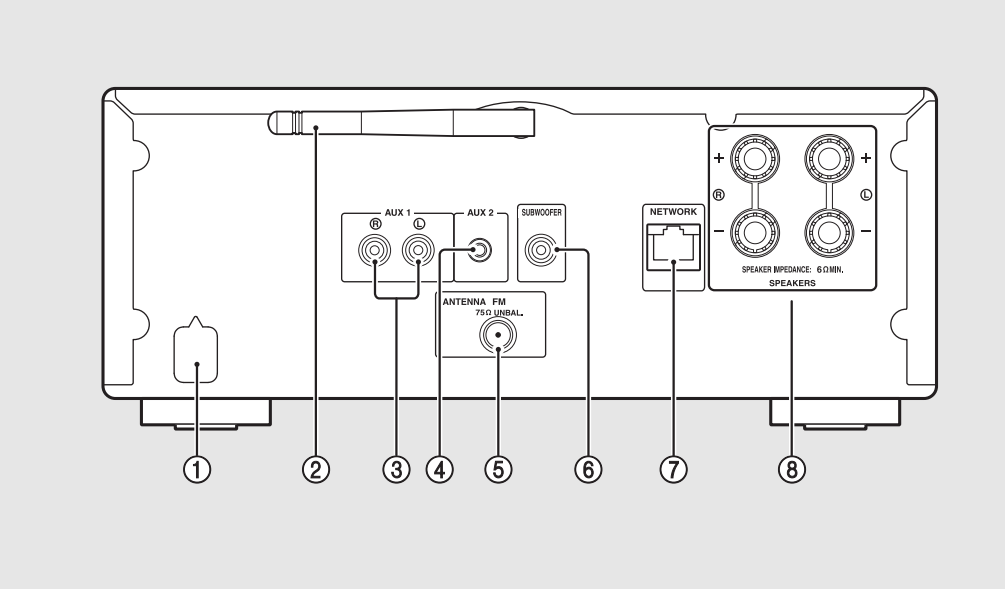

- **Nätkabel (**& **[P.14\)](#page-13-0)**
- $(2)$  Trådlös antenn ( $\sim$  [P.17\)](#page-16-0)
- **AUX 1-jack (RCA-ingång) (**& **[P.25](#page-24-1))**
- **AUX 2-jack (minijack ingång) (**& **[P.25](#page-24-1))**
- **ANTENNA-jack (**& **[P.13\)](#page-12-0)**
- **SUBWOOFER-jack (**& **[P.12\)](#page-11-1)**
- **NETWORK-jack (**& **[P.13\)](#page-12-1)** Ansluts till ett nätverk med en vanlig nätverkskabel.
- **SPEAKERS-kontakter (**& **[P.12\)](#page-11-1)**

### <span id="page-9-0"></span>**Frontpanelens display**

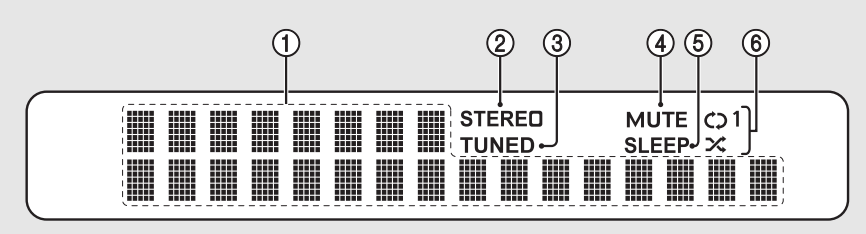

### 1 **Visningsfält för diverse information**

Visar diverse information, t.ex. musikinformation och radiofrekvens.

Endast alfanumeriska tecken visas på frontpanelens display.

#### 2 **STEREO-indikator**

Lyser när enheten tar emot starka signaler från en FMstereosändning.

#### 3 **TUNED-indikator**

Lyser när enheten tar emot starka signaler från en FMstation.

### 4 **MUTE-indikator**

Lyser när ljudvolymen är dämpad ( $\blacktriangledown$  [P.11](#page-10-1)).

#### 5 **SLEEP-indikator**

Lyser när insomningstimern är inställd ( $\degree$  [P.41\)](#page-40-2).

#### 6 **Slumpvis/upprepningsindikator**

Lyser när du blandar eller repeterar musik på din CD, USB-enheten eller dator.

#### **Justera displayens ljusstyrka** *Obs!*

<span id="page-9-1"></span>Du kan justera ljusstyrkan på displayen genom att trycka på DIMMER-knappen på fjärrkontrollen  $($  $\bullet$  [P.11](#page-10-0)).

**•** Varje tryck på knappen ändrar ljusstyrkan i ordningen: ljus (standard), medel och nedtonad.

### <span id="page-10-2"></span><span id="page-10-0"></span>**Fjärrkontroll** 1 **Infraröd sändare**<br>
1 **D** Infraröd sändare

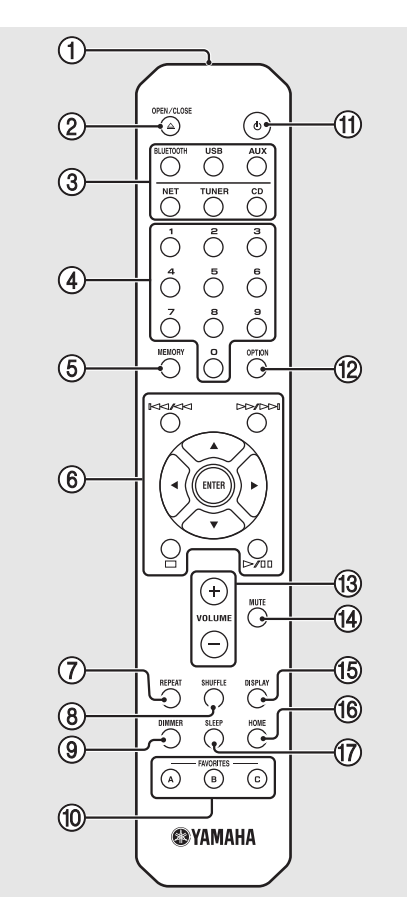

2 **(Öppna/stäng skivfacket) (**& **[P.21](#page-20-2))**

3 **Källknappar** Växla den ingångskälla som ska spelas upp.

- 4 **Sifferknappar (**& **[P.21,](#page-20-2) [35\)](#page-34-1)**
- 5 **MEMORY (**& **[P.29,](#page-28-2) [35\)](#page-34-1)**
- 6 **Ljudkontroll, markörknappar (**& **[P.21,](#page-20-2) [22,](#page-21-1) [32,](#page-31-1) [34](#page-33-0))**
- 7 **REPEAT (**& **[P.38\)](#page-37-2)**
- 8 **SHUFFLE (**& **[P.38\)](#page-37-3)**
- 9 **DIMMER (**& **[P.10\)](#page-9-1)**
- 0 **FAVORITES (**& **[P.40\)](#page-39-1)**
- $\textcircled{1}$  **d** (ström) ( $\textcircled{r}$  [P.14](#page-13-0))
- **<u><b>12**</u> OPTION ( $\textcircled{r}$  [P.42\)](#page-41-1)
- C **VOLUME +/–** Styr volymen.
- <span id="page-10-1"></span>**(14) MUTE** Slår på/av volymdämpningen.
- E **DISPLAY (**& **[P.39](#page-38-1))**
- $(6)$  HOME ( $\sigma$  [P.32,](#page-31-1) [34\)](#page-33-0)
- $\binom{1}{2}$  SLEEP ( $\sim$  [P.41\)](#page-40-2)

**Installera batterier**

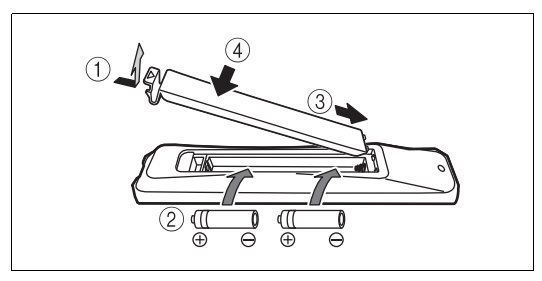

<span id="page-10-3"></span>Kontrollera batteriernas "+" och "-", och sätt i dem i rätt riktning.

- *Obs!*
- **•** Byt ut båda batterierna när fjärrkontrollens räckvidd minskar.

# <span id="page-11-2"></span><span id="page-11-0"></span>**Förberedelser**

Anslut högtalare, antenn, m.m. och slå på enheten.

**Anslut inte strömkabeln till enheten förrän du anslutit alla övriga kablar.**

### <span id="page-11-1"></span>**Anslutning av högtalare**

Ta bort isoleringen från högtalarkablarnas ändar så att ledningarna exponeras.

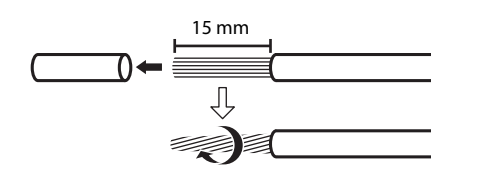

2 Anslut högtalarna till enheten, som bilden visar.

- **•** Förbered högtalarna, subwoofer och högtalarkablarna separat.
- **•** För information angående anslutning av högtalarna, se den bruksanvisning som medföljde högtalarna.

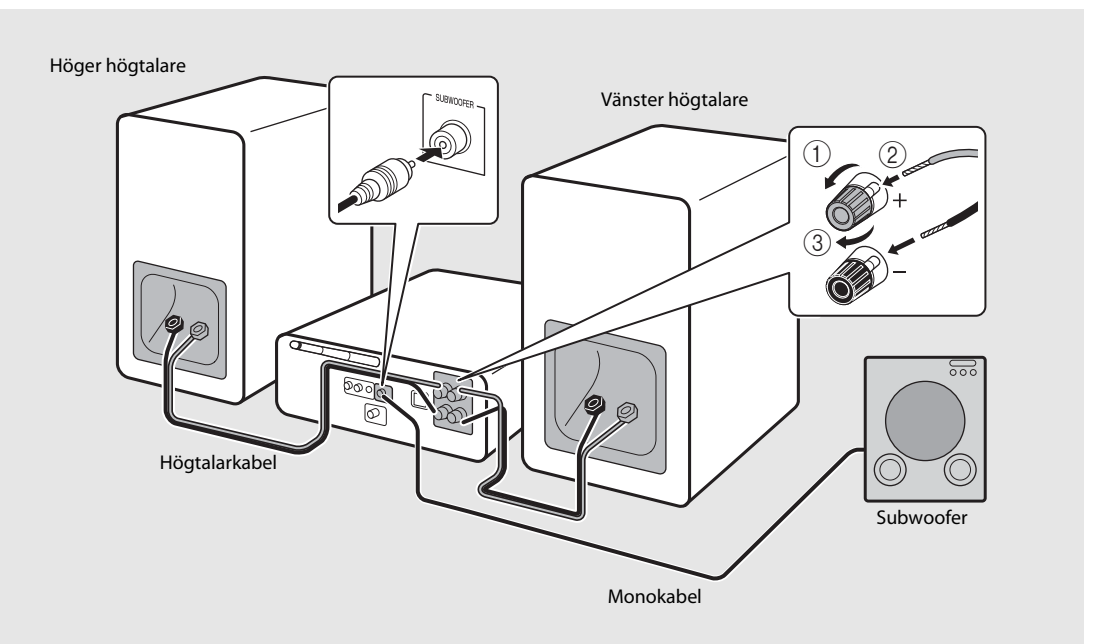

**Försiktigt •** Om bara högtalarkablar vidrör varandra eller annan metalldel på enheten kan det skada enheten och/eller högtalarna.

- **•** Använd högtalare med minst 6 Ω impedans.
- **•** Se till att vänster och höger (L, R) anslutningar och polaritet (röd: +, svart: -) är korrekta. Om anslutningarna inte görs på rätt sätt blir ljudet onaturligt. *Obs!*
	- **•** Du kan även ansluta en subwoofer till enheten (den måste ha en inbyggd förstärkare).

### <span id="page-12-2"></span><span id="page-12-0"></span>**Ansluta FM-antennen**

- 1 Anslut den medföljande antennen till enheten.
- 2 Montera den med stift där enheten kan få en god mottagning.

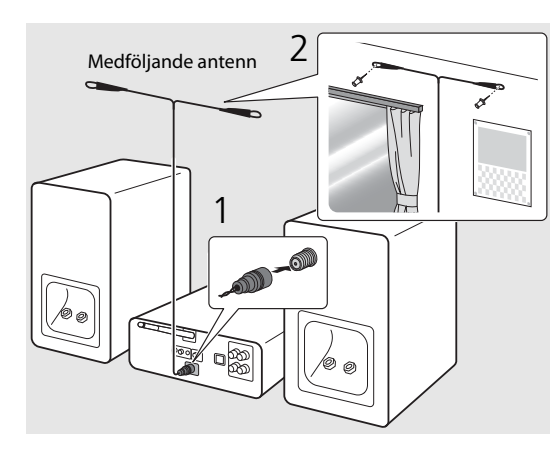

*Obs!*

- **•** Se till att dra ut antennen enligt bilden.
- **•** Om radiomottagningen med den medföljande antennen inte är tillfredsställande kan en kommersiellt tillgänglig utomhusantenn förbättra mottagningen.

### <span id="page-12-1"></span>**Förbereda att ansluta till ett nätverk**

### **Ansluta till ett trådlöst nätverk**

### Res den trådlösa antennen.

**•** Res den trådlösa antennen på bakpanelen.

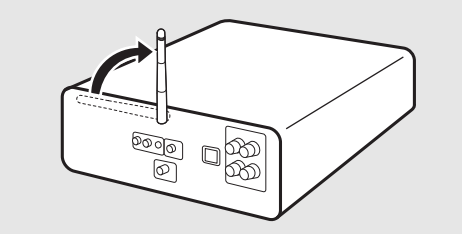

**Försiktigt •** Hantera inte den trådlösa antennen ovarsamt.

**•** Ta inte bort antennen.

### **Ansluta till trådbundet nätverk**

Anslut enheten till en router som bilden visar.

**•** Anslut med en vanlig nätverkskabel (CAT-5 eller högre, rak kabel).

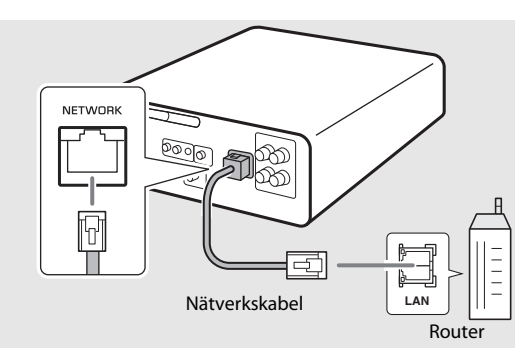

### <span id="page-13-2"></span><span id="page-13-0"></span>**Slå på strömmen**

### Anslut nätkabeln till ett eluttag och tryck  $p\aa$   $\circledcirc$ .

- **•** Enheten slås på.
- Tryck på  $\textcircled{4}$  igen för att stänga av enheten (standbyläge).
- **•** När strömmen på enheten är påslagen för första gången efter inköp kommer meddelande om förberedande av nätverksinställningar (Share WiFi Set) kanske visas. Om det visas se steg 6 i "[Dela inställningen för en iOS-apparat"](#page-17-0)  $(4.18)$ .

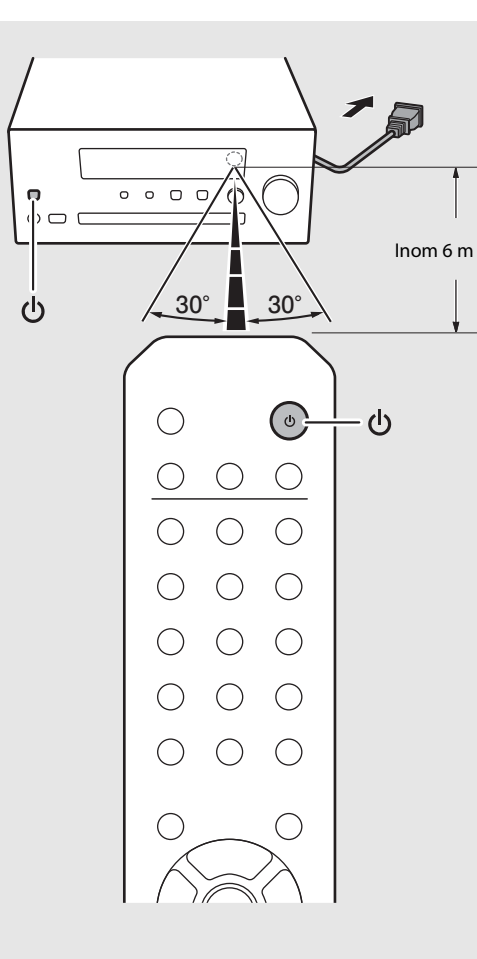

#### **Alternativmeny rörande ström (System Config)**

#### (**Fetstil: standardvärde**)

För detaljer om trådlös anslutning se "[Alternativinställningar](#page-41-1)" ( $\sim$  [P.42\)](#page-41-1).

#### **AutoPowerStby**

Detta konfigurerar om enheten automatiskt övergår till standbyläge.

#### (**On**, Off)

När läget är inställt på On försätts enheten automatiskt i standbyläge under följande villkor enligt ingångskällan.

- Network/Bluetooth/CD/USB: om ingen åtgärd utförs eller uppspelning sker på 20 minuter
- Andra källor: när ingen åtgärd utförs på 8 timmar

#### <span id="page-13-1"></span>**Net Standby**

Detta konfigurerar om enheten utför nätverksoperationer i standbyläge.

#### (**On**, Off)

När satt till Off kommer nättverksoperatioiner när enheten är i standbyläge att stannas och strömförbrukningen minskas. När Net Standby är satt till Off kommer följande funktioner inte att kunna väljas medan enheten är i standbyläge:

- **-** Använda MusicCast CONTROLLER-appen (← [P.16](#page-15-0)) för att slå på enhetens ström.
- **-** Laddning av USB-apparater
- **-** AirPlay
- **-** Bluetooth

# <span id="page-14-2"></span><span id="page-14-0"></span>**Ansluta till ett nätverk**

Du kan spela upp musikfiler lagrade på din dator, mobila apparater, en DLNA\*-kompatibel NAS eller ljudinnehåll på Internet genom att ansluta denna enheten till ett nätverk.

\* Digital Living Network Alliance

### <span id="page-14-1"></span>**Välja anslutningsmetod**

Att använda MusicCast CONTROLLER-appen är det enklaste och mest rekommenderade sätt att ansluta till ett nätverk.

 $\cap$  $\mathfrak{p}$ 

- **•** När högupplösta ljudkällor spelas upp rekommenderas användning av trådbundet nätverk för att bibehålla stabil anslutning. **Obs!** • Nar hogupplosta ljudkallor spelas upp<br>**Anslutning genom att använda MusicCast** 
	- **•** Mer information om Internet-anslutning finns i bruksanvisningen till dina nätverksenheter.
	- **•** Vissa säkerhetsprogram installerade på datorn eller brandväggsinställningarna för dina nätverksenheter (t.ex. en router) kan blockera enhetens åtkomst till nätverksenheter eller Internet. I det här fallet ändrar du inställningen för säkerhetsprogramvara eller nätverksenheterna.

### **CONTROLLER** 7⊳ ං

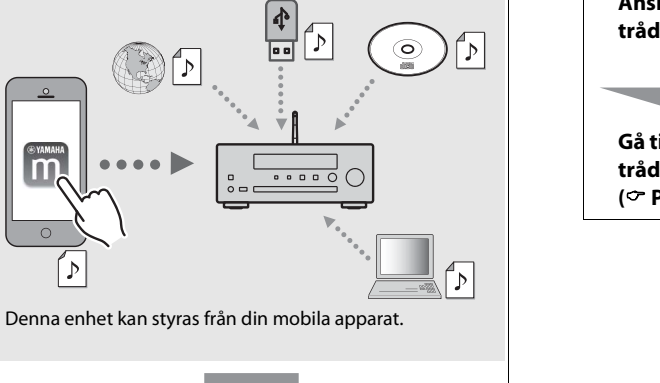

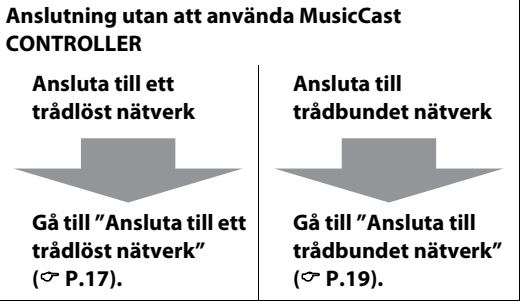

**Gå till ["Anslutning genom att använda MusicCast](#page-15-0)  [CONTROLLER"](#page-15-0)** ( $\circ$ **[P.16](#page-15-0)**).

### <span id="page-15-0"></span>**Anslutning genom att använda MusicCast CONTROLLER**

Anslut denna enhet till samma hemmanätverk som dina mobila apparater.

### 1 Installera "MusicCast CONTROLLER" appen på din mobila apparat.

- **•** Denna app kan laddas ner gratis från App Store eller Google Play.
- 2 Starta "MusicCast CONTROLLER" och klicka på "Setup".
	- **•** Följ appens instruktioner.

### $3$  Tryck och håll in  $\Box$  i cirka 5 sekunder.

**•** Wi-Fi-indikatorn börjar blinka. Konfigurera inställningarna genom att följa appens instruktioner.

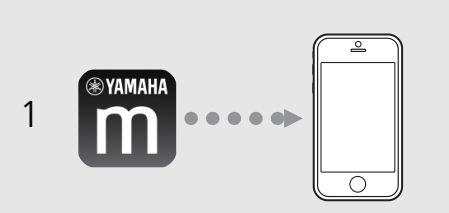

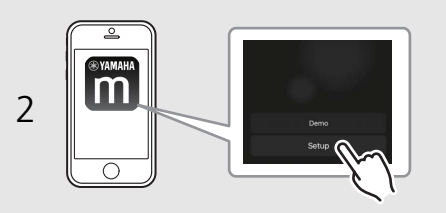

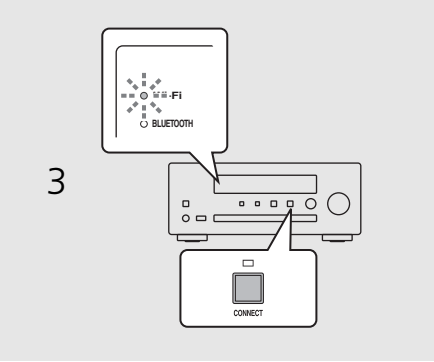

### *Obs!*

- **•** För ytterligare information om MusicCast CONTROLLER, se följande sida: http://www.yamaha.com/musiccast/
- **•** För installering av MusicCast CONTROLLER kan du även se "MusicCast Installationsguide" som finns på följande sida: Yamaha Downloads http://download.yamaha.com/

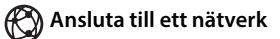

### <span id="page-16-0"></span>**Ansluta till ett trådlöst nätverk**

Inställningar kan utföras med en WPS (Wi-Fi Protected Setup)-knapp eller genom att dela inställningar från en iOS-apparat (iPhone, m.m.).

### **Inställning med en WPS-knapp**

- **•** En trådlös router (åtkomstpunkt) med WPS-knapp krävs.
- Tryck på  $\bigcirc^{\text{open}}$ .
- Välj [Network Config] med ▲/▼ och tryck på  $(mTR)$ .
- $\overline{3}$  Välj [Select Network] med  $\blacktriangle/\blacktriangledown$  och tryck på  $(mn)$ .
- $4$  Välj [Wireless] med  $\triangle$ / $\blacktriangledown$  och tryck på (ENTER) .
- Välj [WPS] med  $\blacktriangle/\blacktriangledown$  och tryck på  $\overset{\text{(ENTER)}}{=}$ .
- 6 Tryck på WPS-knappen på den trådlösa routern (åtkomstpunkt).
	- **•** När anslutning har upprättats kommer Wi-Fiindikatorn att förbli tänd.

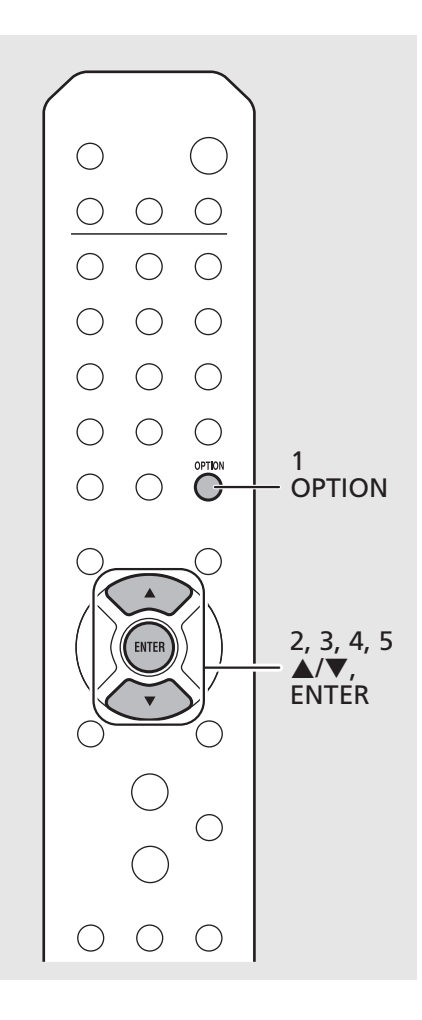

#### **Om WPS**

WPS (Wi-Fi Protected Setup) är en standard som fastställts av Wi-Fi Alliance, vilket gör det lätt att upprätta ett trådlöst hemmanätverk.

*Obs!*

- **•** Du kan inte använda denna inställning samtidigt med en kabelansluten nätverksanslutning eller Wireless Direct ( $\sim$  [P.37\)](#page-36-1).
- **•** Om enheten är placerad långt bort från den trådlösa routern (åtkomstpunkten), kan det hända att det inte går att upprätta någon anslutning. I så fall placerar du dem närmare varandra.

### <span id="page-17-0"></span>**Dela inställningen för en iOS-apparat**

Detta applicerar nätverksinställningarna för din iOSapparat till enheten.

- **•** En iOS-apparat som kör iOS 7,1 eller senare krävs.
- **•** Innan installering börjas, kontrollera att din iOS-apparat är ansluten till den trådlösa routern.
- Tryck på  $\bigcirc$ <sub>PTION</sub>.
- Välj [Network Config] med ▲/▼ och tryck på (ENTER).
- $\overline{3}$  Välj [Select Network] med  $\triangle/\blacktriangledown$  och tryck på  $(mr)$ .
- $4$  Välj [Wireless] med  $\triangle$ / $\blacktriangledown$  och tryck på (ENTER)
- $5$  Välj [Share WiFi Set] med  $\triangle$ / $\blacktriangledown$  och tryck på (ENTER).
	- **•** Ett meddelande om initiering av nätverket visas på frontpanelens display. Tryck på **ENTER**.
- $6$  Visa inställningsskärmen för Wi-Fi på iOS-apparaten och välj enheten från "SETUP A NEW AIRPLAY SPEAKER...".
	- **•** Följ instruktionerna på skärmen som visas på iOSenheten.
	- **•** När anslutning har upprättats kommer Wi-Fiindikatorn att förbli tänd.

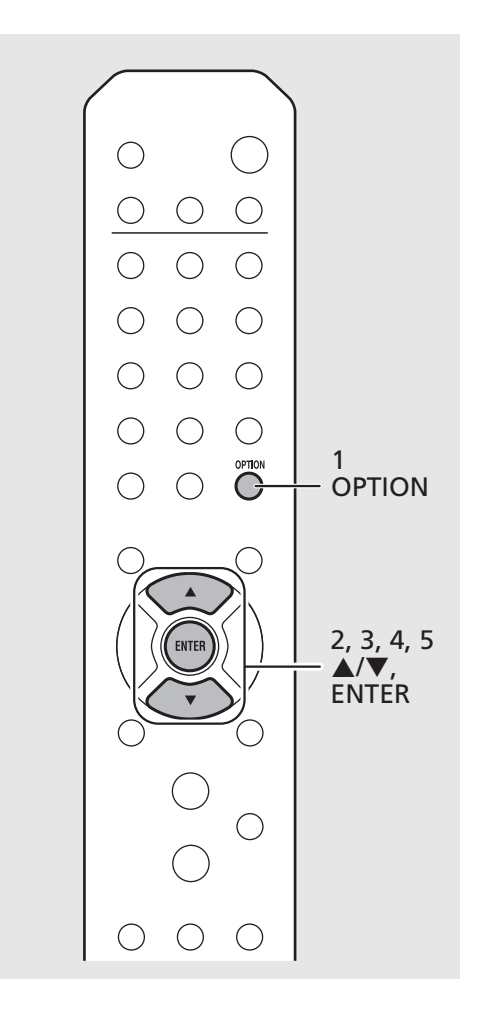

*Obs!*

**•** Om nätverksinställningarna för en iOS-apparat appliceras kommer alla nätverks- och Bluetoothanslutningsinställningar samt kontoinformation för strömmande tjänster att initieras.

### <span id="page-18-0"></span>**Ansluta till trådbundet nätverk**

 $1$  Tryck på  $\mathbb{C}^{\text{prion}}$ .

- 2 Välj [Network Config] med  $\triangle/\blacktriangledown$  och tryck på  $(mn)$ .
- $3$  Välj [Select Network] med  $\triangle$ / $\blacktriangledown$  och tryck på  $(mn)$ .
- $4$  Välj [Wired] med  $\triangle/\blacktriangledown$  och tryck på (ENTER) .
	- **•** Som standard är [Wired] inställt för enheten.

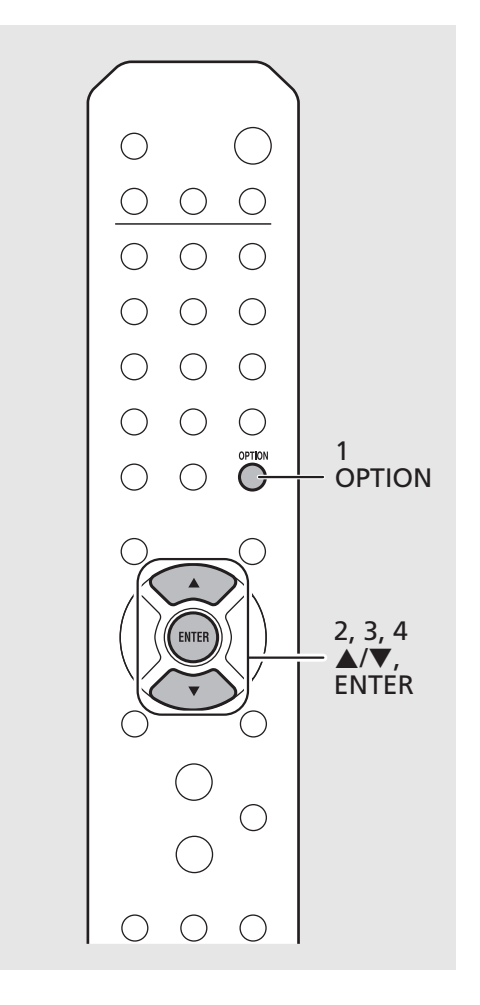

*Obs!*

- **•** Om du använder en router som inte stöder DHCP, konfigurerar du nätverksinställningen från [Network Config] i alternativinställningarna  $(\mathbf{P} P.42)$  $(\mathbf{P} P.42)$  $(\mathbf{P} P.42)$ .
- **•** När du ställer in undernätet manuellt måste varje server vara ansluten till samma undernät som enheten ( $\sim$  [P.43\)](#page-42-0).

### <span id="page-19-1"></span><span id="page-19-0"></span>**Uppdatera firmware**

När en ny firmware för enheten görs tillgänglig visas ett meddelande som uppmanar dig att uppdatera aktuell firmware på frontpanelens display (endast när enheten är ansluten till Internet).

Om detta meddelande visas, följ stegen nedan för att utföra uppdateringen.

- Tryck på  $\bigcirc$ <sup>option</sup>.
- Välj [Firmware Update] med ▲/▼ och tryck på  $(mn)$ .
- $\overline{3}$  Välj [Update] med  $\triangle$ / $\blacktriangledown$  och tryck sedan på  $(mTR)$ .
- 4 Välj [Network] med  $\triangle$ / $\blacktriangledown$  och tryck på (ENTER) .
	- **•** Tryck på ENTER igen för att påbörja uppdateringen.

### $51 - 4:55%...$

- **•** När uppdateringen slutförts visas meddelanden i följande ordning: "UPDATE SUCCESS", "PLEASE ...", och "POWER OFF!"
- $5$  Tryck på  $\phi$  (Ström) på frontpanelen.
	- **•** Uppdateringen tillämpas.

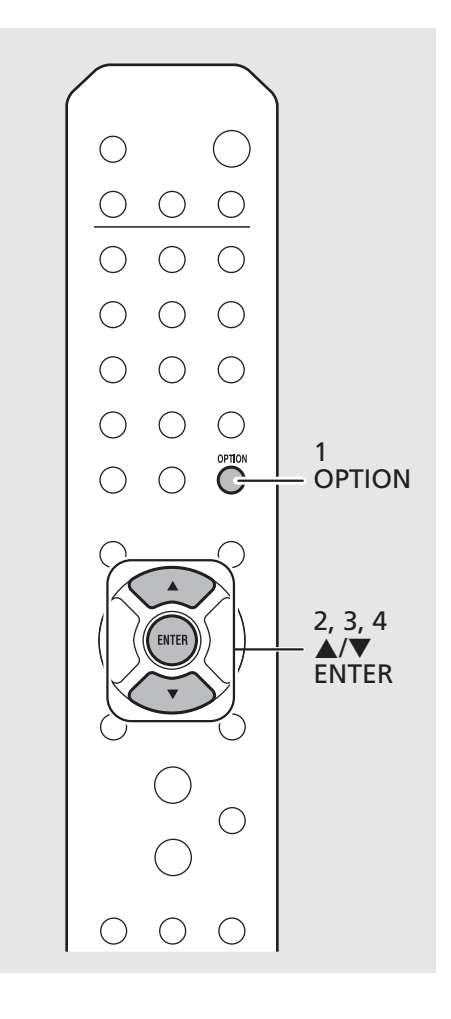

*Obs!*

- **•** Gör ingenting med enheten och dra inte ur nätkabeln eller nätverkskabeln under uppdateringen.
- **•** När Internet-hastigheten inte är snabb nog eller om enheten är ansluten till ett trådlöst nätverk via en trådlös nätverksadapter kan det, beroende på den trådlösa anslutningens kvalitet, eventuellt inte gå att göra en uppdatering via nätverket. Om detta inträffar kan du i stället uppdatera enhetens firmware via en USB-minnesenhet. Firmwarefilerna kan laddas ned från Yamahas webbplats.

#### **Så här uppdaterar du enhetens firmware med hjälp av en USB-minnesenhet**

Du kan ladda ned firmwarefilerna till en USBminnesenhet och ansluta den USBminnesenheten till enhetens USB-jack.

**•** Välj [USB] i steg 4 för att starta uppdateringen.

# <span id="page-20-2"></span><span id="page-20-0"></span>**Lyssna på musik**

### <span id="page-20-1"></span>**Lyssna på CD**

Välj [CD] genom att trycka på INPUT. Eller tryck på  $\overset{\circ}{\circ}$  på fjärrkontrollen.

### 2 Sätt i en CD i skivfacket.

- **•** Tryck på för att öppna/stänga skivfacket.
- 3 Uppspelningen startar.

Nedan visas fjärrkontrollfunktionerna.

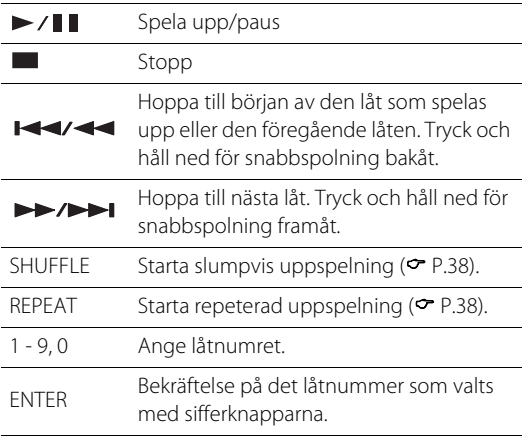

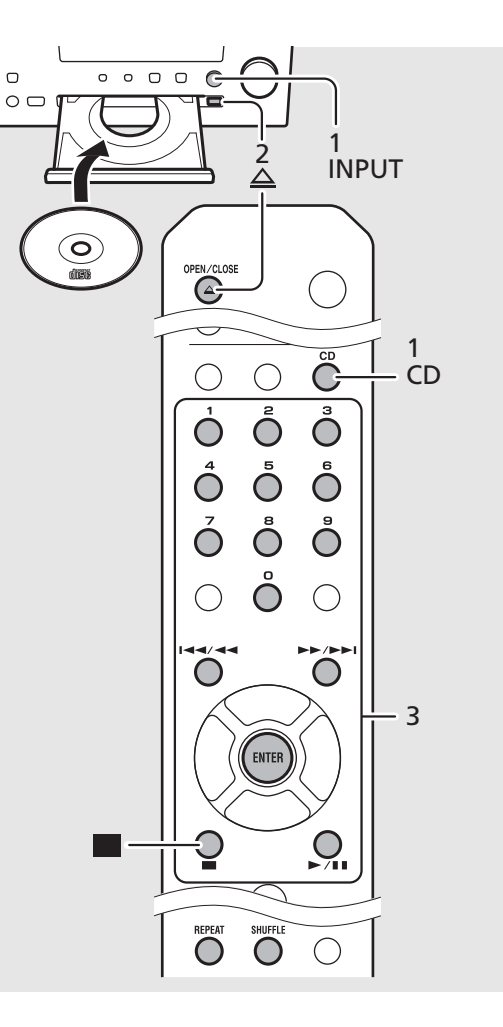

**•** Denna enhet kan spela upp ljud-CD och data-CD som innehåller MP3/WMA-filer. Mer information om vilka CD-skivor som kan spelas upp se "Enheter/media som stöds" ( $\bullet$  [P.50](#page-49-2)). *Obs!*

- **•** När CD-uppspelningen stoppas återupptas uppspelningen från början av den låt som senast spelades upp. Om du trycker på **när** när uppspelningen är stoppad återställs återupptagen uppspelningen.
- **•** Du kan avbryta det låtnummer som valts med sifferknapparna genom att trycka på  $\blacktriangleleft$ .
- **•** Om du stänger av enheten med CD valt som ingångskälla och en CD-skiva är isatt i den, spelar enheten automatiskt upp den nästa gång du slår på enheten.

### <span id="page-21-1"></span><span id="page-21-0"></span>**Spela upp musik på USB-enheter**

- 1 Tryck på INPUT för att välja [USB] eller tryck på  $\bigcirc$  på fjärrkontrollen.
- $\,$ Z $\,$  Anslut en USB-enhet till USB-jacket.<br> $\,$ 3 $\,$  Bläddra och väli en låt.

### 3 Bläddra och välj en låt.

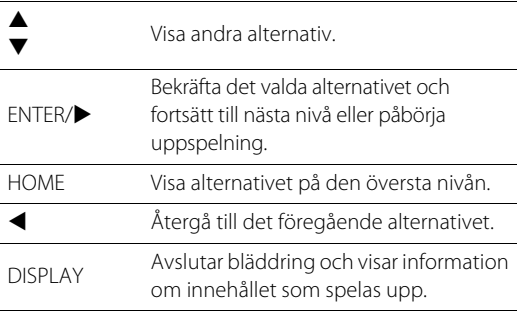

### 4 Uppspelningen startar.

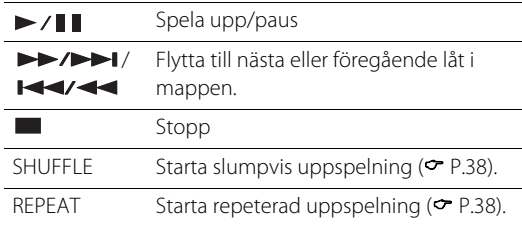

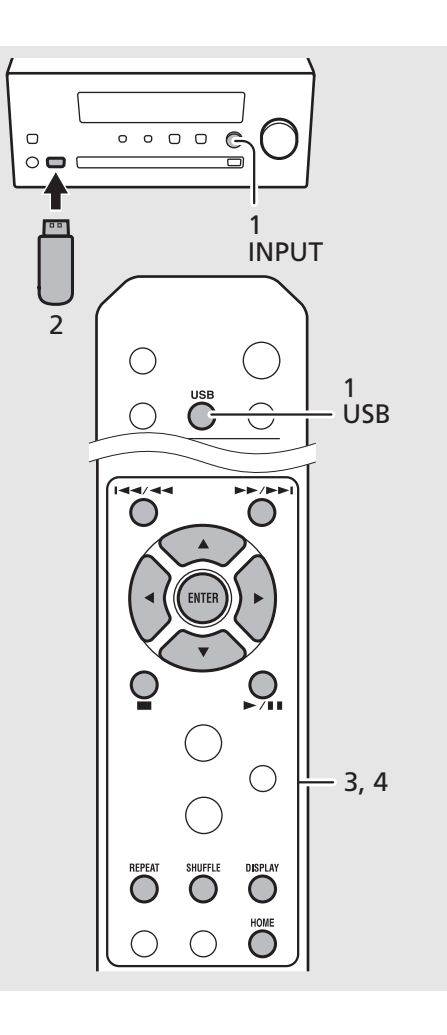

*Obs!*

- **•** Den här enheten kan spela upp från USBenheter på vilka musikfiler är sparade. Mer information om USB-enheter som kan spelas upp finns i ["Apparater/media som stöds](#page-49-2)"  $(\mathbf{P} \text{ P.50}).$  $(\mathbf{P} \text{ P.50}).$  $(\mathbf{P} \text{ P.50}).$
- **•** Vissa USB-enheter kanske inte fungerar som de ska trots att de uppfyller kraven. Spelbarhet och strömförsörjning kan inte garanteras för alla USBenheter.
- **•** Stoppa uppspelningen innan du kopplar från USBenheten.
- **•** En USB-enhet laddas automatiskt när den ansluts till enheten (förutom när Net Standby är Av ( $\sim$  [P.14](#page-13-1))). Men vissa enheter kanske inte laddar när de ansluts.

**Försiktigt •** Yamaha och dess leverantörer ansvarar inte för förlust av data som lagras på en USB-enhet ansluten till enheten. Vi rekommenderar att viktiga filer säkerhetskopieras som en försiktighetsåtgärd.

### <span id="page-22-1"></span><span id="page-22-0"></span>**Spela upp musik via Bluetooth-anslutning**

### <span id="page-22-2"></span>**Para en Bluetooth-enhet och spela upp musik** <sup>1</sup>

När du ansluter en Bluetooth-enhet till enheten för första gången måste enheten registreras (paras) i enheten. Efter parning har utförs en gång är det enkel att ansluta igen efter det att Bluetooth-anslutningen har avbrutits. Ange Bluetooth-inställningen för din Bluetooth-apparat till PÅ före anslutning.

### $Tryck$  på  $\bigcirc$ .

### Välj denna enhet i Bluetoothinställningarna på din apparat.

- **•** Bluetooth-indikatorn tänds när en anslutning har upprättats.
- $3$  Spela upp musik med din Bluetoothapparat.

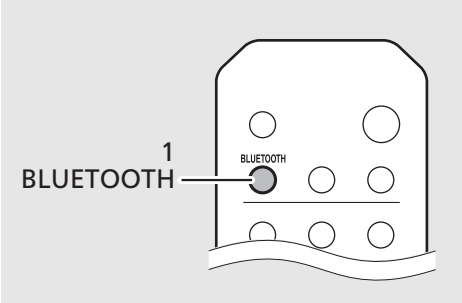

#### Bluetooth-apparat

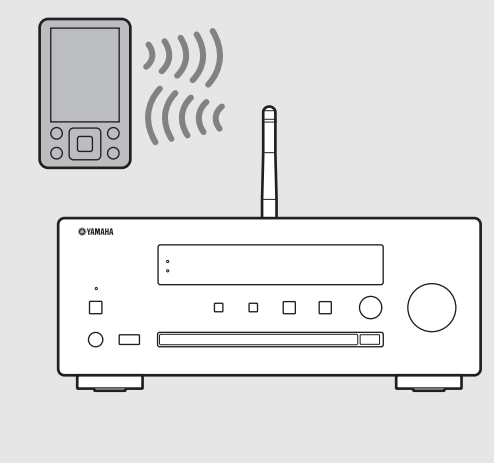

*Obs!*

- **•** Om enheten inte ansluter till enheten automatiskt efter att ihopparningen har slutförts väljer du enheten igen i Bluetooth-inställningen på din apparat.
- **•** Om ihopparningsinformation för en apparat tas bort måste du utföra ihopparning för den apparaten igen för att ansluta den igen.
- **•** Om en annan apparat redan är ansluten till den här enheten trycker du på och håller ned **BLUETOOTH** för att avbryta Bluetoothanslutningen och utför sedan ihopparning med den nya apparaten.
- **•** Om en lösenkod krävs under ihopparningsåtgärden anger du numret "0000".
- **•** För mer information, se apparatens bruksanvisning.

### **Ansluta en ihopparad Bluetoothapparat och spela upp musik** <sup>1</sup>

Om enheten är ansluten till en annan apparat via Bluetooth-anslutning avbryter du den anslutningen (se "Avbryta Bluetooth-anslutningen" till höger) innan du ansluter till målenheten.

### Utför Bluetooth-anslutning.

- **• Ansluta från enheten:** Tryck på **BLUETOOTH**.
- **• Ansluta från** *Bluetooth***-apparat:**

Slå på Bluetooth-funktionen på Bluetoothapparaten och välj enheten från listan över tillgängliga apparater.

**•** Bluetooth-indikatorn tänds när en anslutning har upprättats.

### 2 Spela upp musik med din Bluetoothapparat.

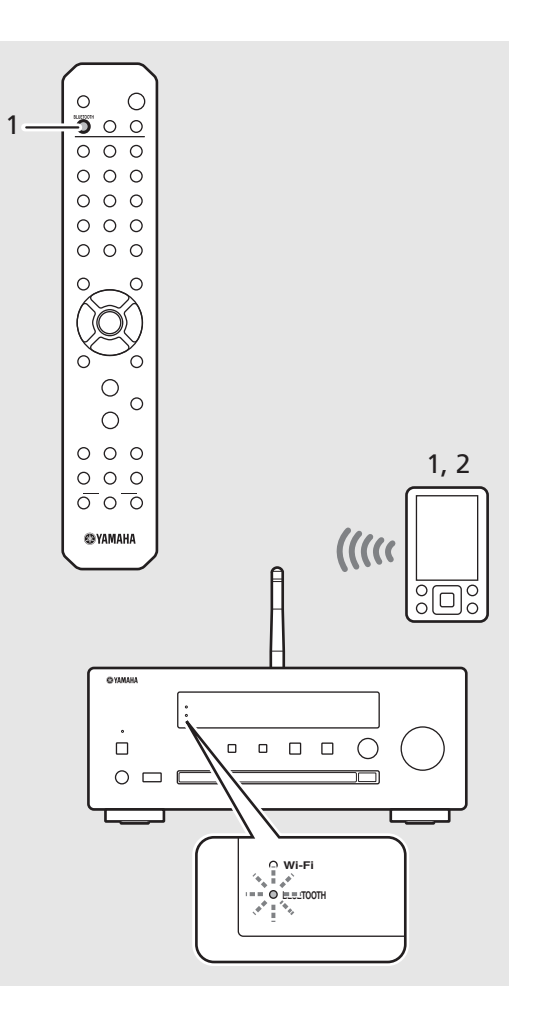

*Obs!*

#### **• Sänk volymen på enheten före uppspelning.** Annars kan uppspelningsvolymen bli alltför hög.

**•** Om du ansluter från enheten söker enheten efter den Bluetooth-apparat som anslöt senast. I detta fall ser du till att apparatens Bluetoothfunktion är aktiverad.

#### **Avbryta** *Bluetooth***-anslutningen**

- **•** Bluetooth-anslutningen kan avbrytas på något av följande sätt:
- **-** Avbryt Bluetooth-anslutningen från den anslutna apparaten.
- **-** Växla till en annan ingångskälla.
- **-** Tryck och håll ned **BLUETOOTH**.
- **-** Sätt receivern i standby-läge.

### <span id="page-24-1"></span><span id="page-24-0"></span>**Spela upp musik från externa apparater**

Den här enheten kan spela upp från externa apparater, t.ex. en DVD-spelare.

- 1 Koppla bort nätkabeln för enheten och anslut den externa enheten till enheten.
	- **•** Förbered vanliga kablar för anslutningen.
- 2 Anslut nätkabeln för enheten till vägguttaget och tryck på  $(\Phi)$  för att slå på enheten.
- $3$  Ändra ingångskällan.
	- **•** Varje gång AUX trycks ned kommer ingångskällan växla mellan AUX 1 och AUX 2.

### 4 Spela upp den anslutna externa enheten.

**•** Mer information om uppspelning finns i den bruksanvisning som medföljde den externa enheten.

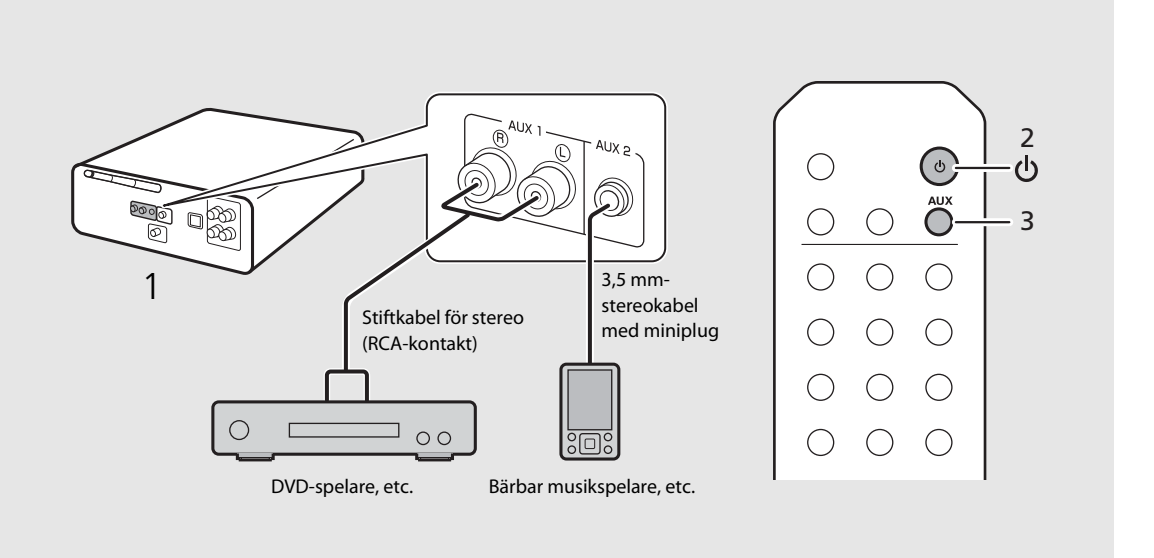

#### **• Sänk volymen på enheten och den anslutna externa apparaten innan anslutning.** Annars kan uppspelningsvolymen bli alltför hög.

• Använd jacken (AUX 1 eller AUX 2) utifrån den apparat som ska anslutas ( $\sigma$  [P.9](#page-8-1)). Anvisningar för hur externa enheter ska anslutas finns i respektive enhets bruksanvisning.

*Obs!*

### <span id="page-25-1"></span><span id="page-25-0"></span>**Lyssna på DAB-stationer (endast CRX-N470D)**

Se "[Ansluta FM-antennen](#page-12-2)" (→ [P.13\)](#page-12-2) för anslutning av medföljande antenn till enheten.

### <span id="page-25-4"></span>**Första sökning**

### Tryck upprepade gånger på  $\bigcirc$ <sup>TUNER</sup> för att välja [DAB].

- **•** Den första sökningen startar automatiskt när du väljer [DAB] för första gången.
- **•** När sökningen är klar visas antalet DAB-stationer som kan tas emot på frontpanelens display under en kort stund och den första sparade stationen spelas upp.

### <span id="page-25-2"></span>**Ställa in DAB-stationer**

- Tryck upprepade gånger på  $\bigcirc$  för att välja [DAB].
	- **•** När enheten inte kan ta emot DAB-signalen visas "Off Air" på frontpanelens display.
- $2$  Tryck på  $\blacktriangleleft$  för att välja en DABstation.

### Station1

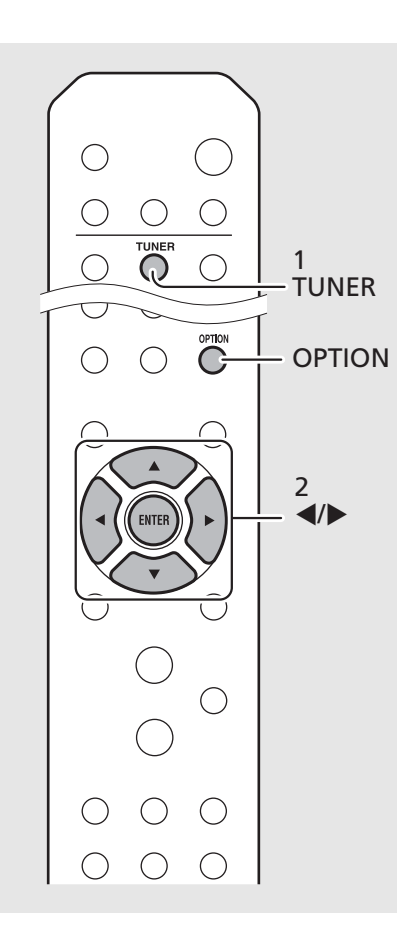

- <span id="page-25-3"></span>**•** Du kan också utför den första sökningen från alternativinställningarna. *Obs!*
	- 1 Tryck på  $_{\bigcirc}^{\text{opion}}$  när källan är DAB.
	- **-** Alternativmenyn visas på frontpanelens display.
	- 2 Tryck på ▲/▼ för att välja [Initial Scan] och tryck på  $(m)$ .
	- **-** Den första sökningen startas och slutförs automatiskt.
	- **•** Om en första sökning utförs nollställs den lagrade DAB-stationsinformationen och förinställda DAB-stationer.
	- **•** Den här enheten kan bara ta emot Band III DABfrekvenser.

Frekvens i MHz/kanaletikett

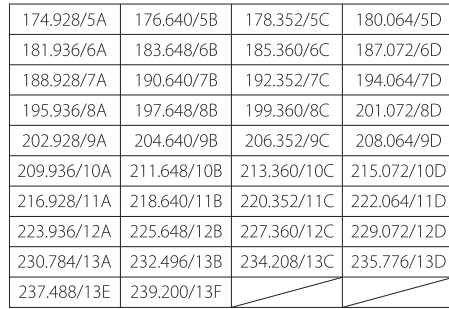

### **Förinställa DAB-stationer**

Använd för inställningsfunktionen för att lagra 30 favorit-DAB-stationer.

- Ställ in en DAB-station du vill spara som snabbval ( $\degree$  [P.26](#page-25-2)) och tryck på  $\bigcirc$ .
	- **•** Snabbvalsnumret blinkar på frontpanelens display.

### 自身の母 BØ( Station1

- Tryck på ▲/▼ för att välja det önskade snabbvalsnumret.
- $3$  Tryck på  $(mm)$  för att slutföra snabbvalsinställningen.

### **Välja förinställda DAB-stationer**

- Tryck upprepade gånger på  $\bigcirc$ <sup>TUNER</sup> för att välja [DAB].
- Tryck på ▲/▼ för att välja en förinställd station.

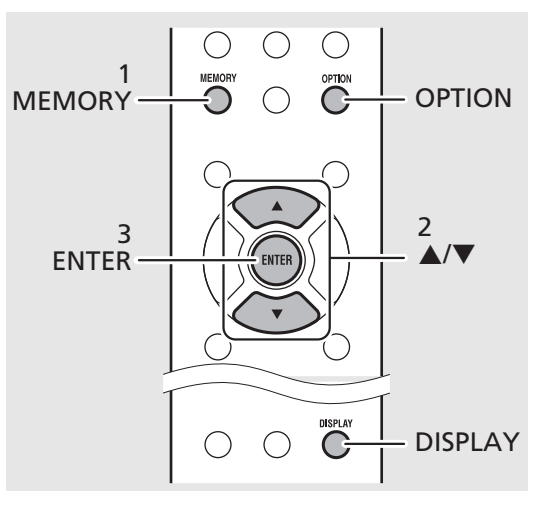

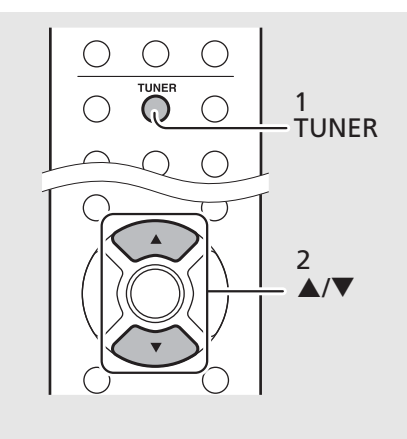

*Obs!*

- **•** Om du vill avbryta inställningen av förinställd DAB-station trycker du på **.**
- **•** Du kan ändra informationen för den DAB-station som visas på frontpanelens display genom att trycka på knappen **DISPLAY**. Displayen växlar i ordningen som visas nedan varje gång du trycker på knappen **DISPLAY**.

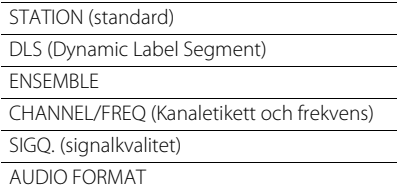

#### **Ta bort en förvald station**

Använd alternativinställningarna för att ta bort en förvald station.

- 1 Tryck på  $_{\bigcirc}^{\text{option}}$  när källan är DAB.
- **-** Alternativmenyn visas på frontpanelens display.
- 2 Tryck på ▲/▼ för att välja [Preset Delete] och tryck på (BRER).
- 3 Tryck på ▲/▼ för att välja det snabbvalsnummer som ska tas bort.
- 4 Tryck på (BNTER).
- **-** Förinställd station tas bort.
- 5 Tryck på  $\int$  för att slutföra alternativinställningarna.

### <span id="page-27-1"></span><span id="page-27-0"></span>**Kontrollera mottagningen**

Du kan kontrollera DAB-signalnivån. Detta är användbart när du ställer in antennen.

### 1 Tryck på  $\bigcirc$  när källan är [DAB].

- **•** Alternativmenyn visas på frontpanelens display.
- $2$  Tryck på  $\triangle$ / $\blacktriangledown$  för att välja [Tune Aid] och tryck på  $(mTR)$ .
- $3$  Tryck på  $\triangle$ / $\blacktriangledown$  för att ändra kanaletiketten.
	- **•** Den uppmätta nivån på DAB-signalmottagningen visas.

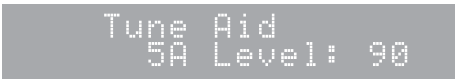

**•** Nivån är mellan 0 (ingen) till 100 (bästa).

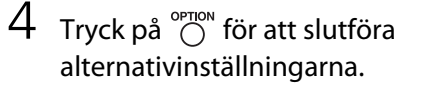

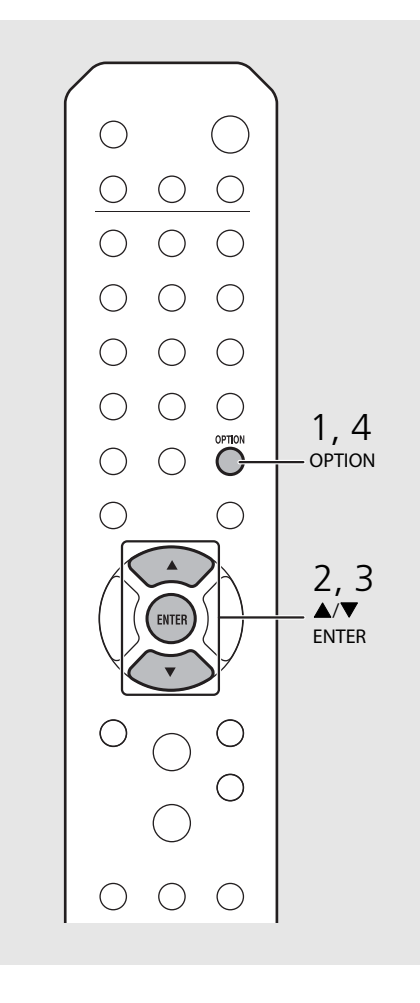

*Obs!*

**•** När du använder Tune Aid och DAB-signalen är svag kan du försöka justera antennens position för att erhålla en god mottagning.

### <span id="page-28-1"></span><span id="page-28-0"></span>**Lyssna på FMradiostationer**

Se "[Ansluta FM-antennen](#page-12-2)" (→ [P.13\)](#page-12-2) för anslutning av medföljande antenn till enheten.

### <span id="page-28-4"></span><span id="page-28-3"></span>**Ställa in FM-stationer**

### Tryck på  $\bigcirc^{\text{TUNER}}$ . Tryck och håll ned  $\blacktriangleleft$ / $\blacktriangleright$ .

**•** Automatisk inställning startar och stoppas sedan automatiskt när en station ställts in.

**STEREU**<br>TUNED

### <span id="page-28-2"></span>**Förinställa FM-stationer**

FM

### <span id="page-28-5"></span>**Automatisk inställning**

Ställer in stationer med god mottagning av sparar dem som snabbval automatiskt.

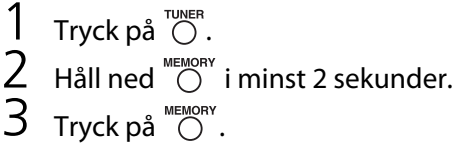

**•** Den automatiska inställningen startar och när den slutförts visas "Completed!" på frontpanelens display.

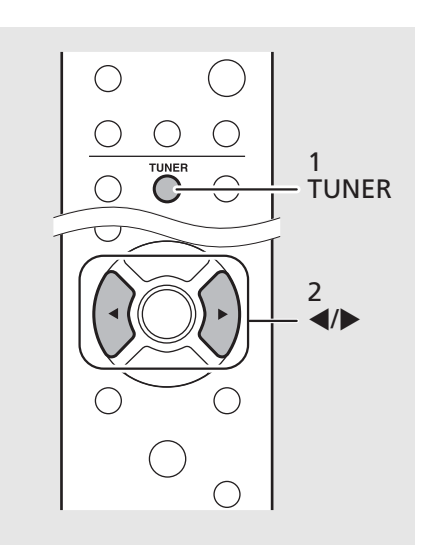

*Obs!*

**•** Om stationsmottagningen är svag kan du ställa in en station manuellt genom att trycka upprepade gånger på knappen  $\blacktriangleleft/\blacktriangleright$ . Uppspelning i detta fall är i mono.

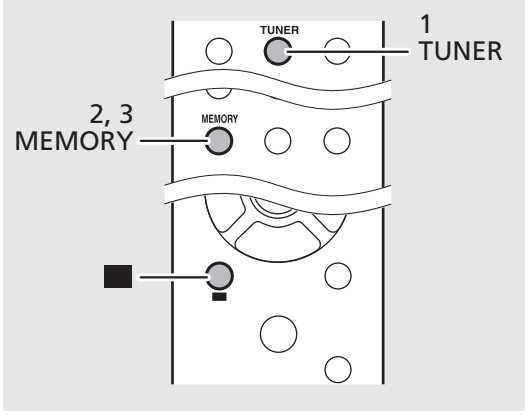

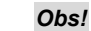

- **•** Den automatiska inställningen ersätter alla lagrade stationer med nya stationer.
- **•** Du kan förinställa upp till 30 FM-stationer.
- **•** Om du vill avbryta den automatiska inställningen trycker du på **...**
- **•** Du kan också ställa in stationer automatiskt från alternativmenyn ( $\sim$  [P.42](#page-41-0)).

#### <span id="page-29-2"></span>**Manuell förinställning**

- 1 Ställ in en station du vill förinställa  $(\circ$  [P.29\)](#page-28-3).
- $2$  Tryck på  $\mathbb{C}^m$ .
	- **•** Snabbvalsnumret blinkar på frontpanelens display.

Menany 87.5MHz

- $\overline{3}$  Tryck på  $\triangle$ / $\blacktriangledown$  för att välja det önskade snabbvalsnumret.
- $4$  Tryck på  $(mm)$  för att förinställa stationen.

### <span id="page-29-0"></span>**Välja förinställda FM-stationer**

Tryck på  $\bigcirc^{\text{TUNER}}$ .

Tryck på  $\triangle/\nabla$  för att välja en station.

**•** Numret på ett registrerat snabbval kan även väljas med sifferknapparna.

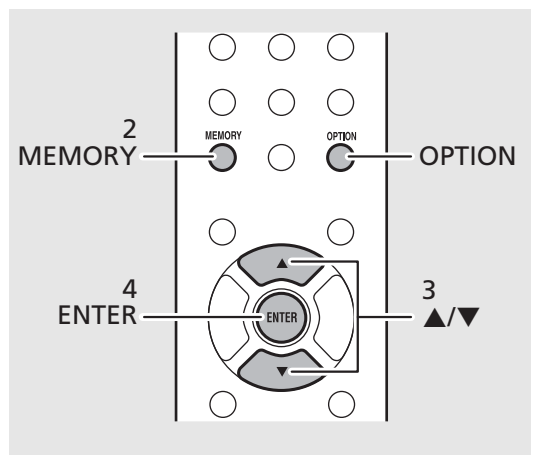

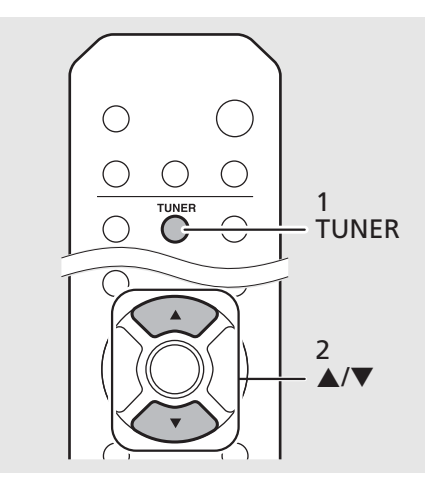

**•** Om du vill avbryta den manuella inställningen av snabbval trycker du på *Obs!*

#### <span id="page-29-1"></span>**Ta bort en förvald station.**

Använd alternativinställningarna för att ta bort en förvald station.

- 1 Tryck på **OPTION** när källan är FM.
- **-** Alternativmenyn visas på frontpanelens display.
- **-** Om du vill avbryta borttagningen trycker du på **OPTION**.
- 2 Tryck på ▲/▼ för att välja [Preset Delete] och tryck på **ENTER**.
- $3$  Tryck på  $\triangle/\blacktriangledown$  för att välja det snabbvalsnummer som ska tas bort.
- 4 Tryck på **ENTER**.
	- **-** Den förstinställda stationen tas bort och [Deleted!] visas på frontpanelens display.
- 5 Tryck på **OPTION** för att slutföra alternativinställningarna.

### <span id="page-30-0"></span>**Radiodatasystemindikatorer (gäller endast modeller för Storbritannien och Europa)**

Den här enheten kan ta emot Radio Data Systeminformation.

### Tryck på  $\bigcirc^{\text{DISPLAY}}$  när källan är FM.

**•** Varje gång du trycker på knappen ändras informationsvisningen enligt nedan.

PService (programservice)

PTY (programtyp)

RT (radiotext)

CT (aktuell tid)

Frequency

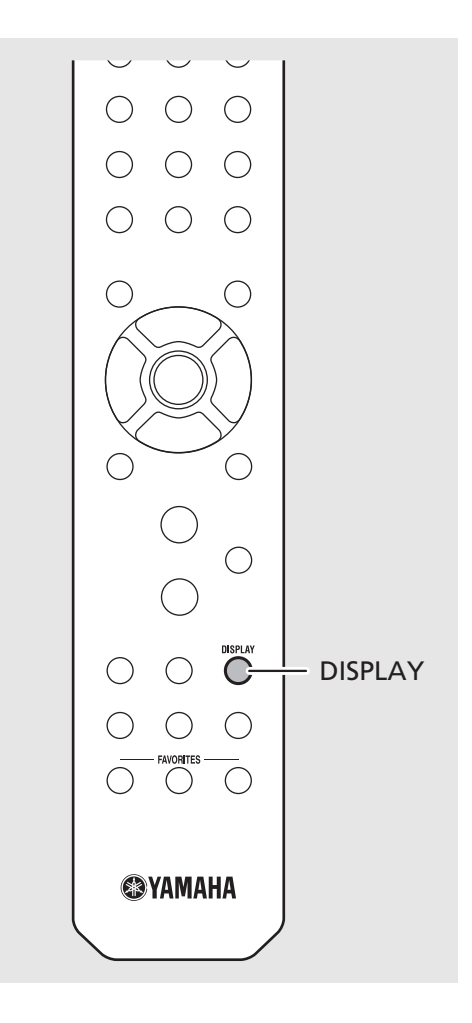

*Obs!*

**•** Om signalöverföringen för Radio Data Systemstationen är för svag kan enheten eventuellt inte ta emot all Radio Data System-information. Särskilt RT-information (radiotext) använder mycket bandbredd, så det kan vara mindre tillgängligt jämfört med andra typer av information.

### <span id="page-31-1"></span><span id="page-31-0"></span>**Lyssna på Internetradio**

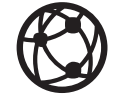

Se till att enheten är ansluten till Internet på rätt sätt  $(\hat{\sigma}$  P.15).

- Tryck upprepade gånger på  $\bigcirc^{\text{NET}}$  och välj [NetRadio].
- 2 Bläddra på Internet och välj en radiostation.

### NetRadio ¥•Šťātiōn List

**•** Nedan visas fjärrkontrollfunktionerna.

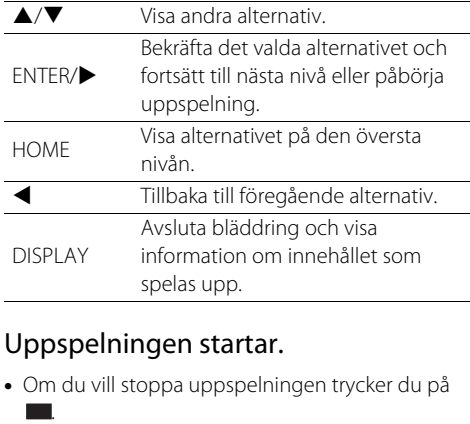

### $3$  Uppspelningen startar.

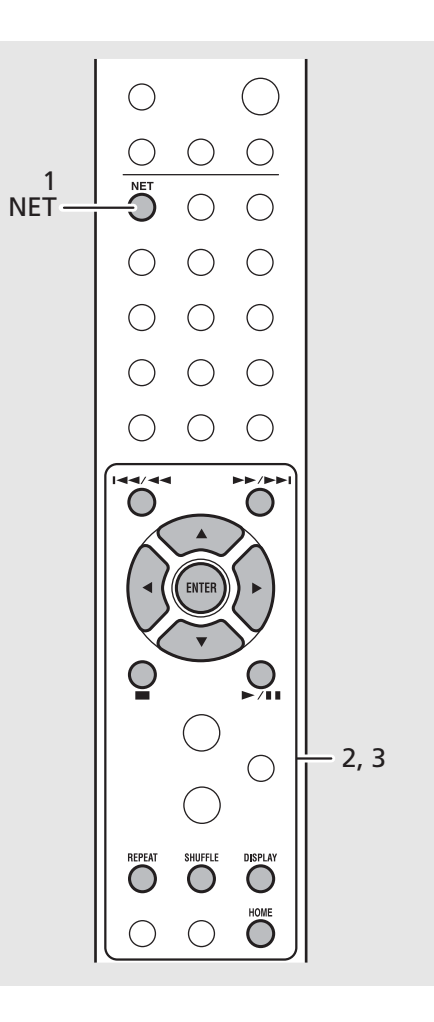

*Obs!*

**•** Uppspelningsinformation kan visas genom att du trycker på knappen **DISPLAY** medan Internetradio spelas upp, som visas nedan.

Radiostationens namn (standard)

Uppspelningstid

Låttitel

- **•** Du kan även registrera dina favorit-Internetradiostationer i mappen "Bookmarks" genom att gå till följande webbsida i webbläsaren på din dator. http://yradio.vtuner.com
- **-** Innan du registrerar Internetradiostationer, spelar du upp någon av Internetradiostationerna med enheten.
- **-** Om du vill använda denna funktion behöver du enhetens vTuner-ID och din e-postadress för att skapa ett personligt konto. Du kan kontrollera vTuner-ID:t i [Network Info] ( $\sim$  P.43) i alternativinställningarna.
- **•** Vissa Internetradiostationer kanske inte kan tas emot under visa tidsperioder.
- **•** Denna funktion använder vTuner databasen för radiostationer.
- **•** Denna tjänst kan avbrytas utan förvarning.
- Internetradions stationer kan förinställas<br>(**←** P.35).

### <span id="page-32-1"></span><span id="page-32-0"></span>**Spela upp låtar på datorn**

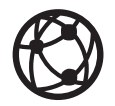

### <span id="page-32-2"></span>**Ställa in mediadelning för musikfiler**

För att spela upp musikfiler i din dator med den här enheten måste du konfigurera mediedelningsinställningarna mellan enheten och datorn (med Windows Media Player 11 eller senare). (Exempel: Windows Media Player 12 (Windows 7))

- 1 Starta Windows Media Player 12 på datorn.
- Välj "Stream" och sedan "Turn on media streaming".
	- **•** Kontrollpanelsfönstret på datorn visas.
- $\overline{3}$  Klicka på "Turn on media streaming".
- 4 Välj "Allowed" i listrutan bredvid enhetens modellnamn.
- 5 Klicka på "OK" för att avsluta.

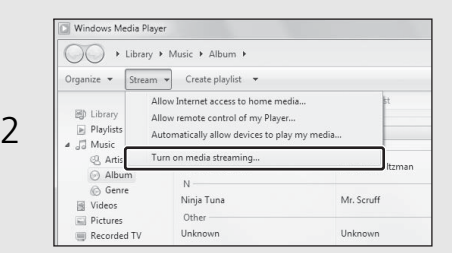

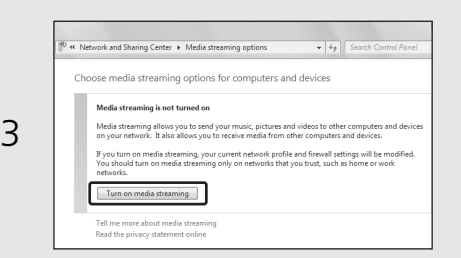

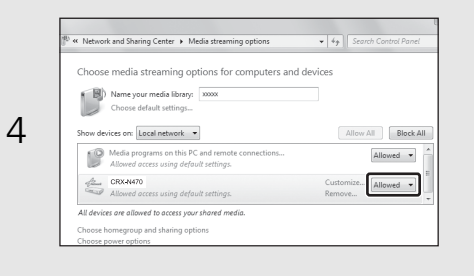

*Obs!*

- **•** För detaljer om filformat som denna enhet kan spela upp, se "Filformat" ( $\sim$  [P.51](#page-50-1)).
- **•** Mer information om mediedelningsinställningar finns i hjälpen till Windows Media Player.

#### **För en dator eller en NAS med annan DLNAserverprogramvara installerad**

Läs i bruksanvisningen för enheten eller programvaran om hur du konfigurerar inställningarna för mediedelning.

### <span id="page-33-0"></span>**Spela upp låtar på datorn**

1 Tryck upprepade gånger på  $\overline{\circ}$  och välj [Server].

### 2 Bläddra och välj en låt.

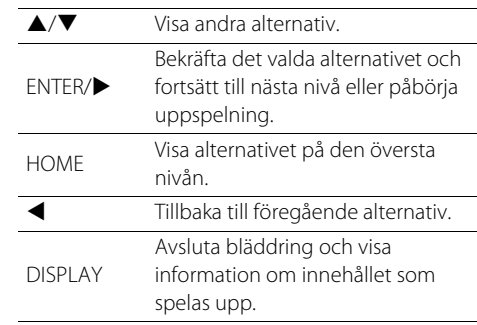

### 3 Uppspelningen startar.

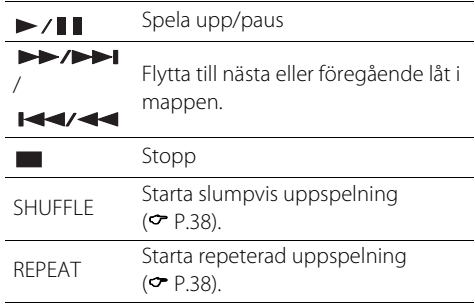

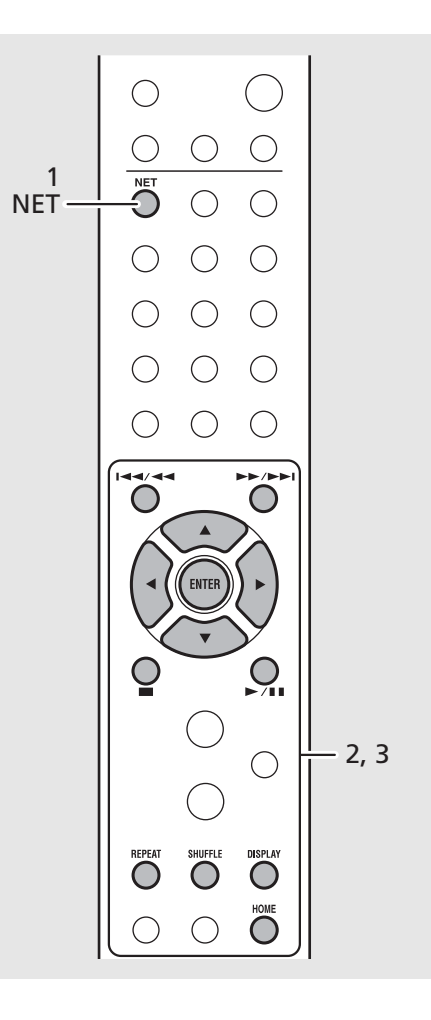

*Obs!*

- **•** Om uppspelning inte är möjlig, kontrollera nätverksanslutningarna och inställningarna på routern och anslut sedan enheten och datorn till samma nätverk.
- **•** Musikfilerna i din dator kan vara förinställda  $(CP P.35)$  $(CP P.35)$  $(CP P.35)$ .

### <span id="page-34-1"></span><span id="page-34-0"></span>**Förinställa nätverksinnehåll i snabbval**

Förinställt nätverksinnehåll gör att det kan spelas upp enklare i framtiden.

### **Förinställa nätverksinnehåll i snabbval**

Följande typer av nätverksinnehåll kan förinställas:

- **•** Internetradio
- **•** Musikfiler sparade på en dator (server)
- Tryck på  $\bigcirc$  under uppspelningen av nätverksinnehållet.
- 2 Ange önskat snabbvalsnummer med sifferknapparna.
	- **•** Nummer från 1 till 37 är tillgängliga för snabbval.
- $3$  Tryck på  $\mathbb{C}^{\text{MEMOR}}$  för att förinställa stationen.

### **Välja förinställt nätverksinnehåll**

- Tryck på  $\bigcirc$ .
- 2 Ange snabbvalsnumret med sifferknapparna.
	- **•** Innehållet som är förinställt för numret spelas upp när enheten är ansluten till nätverket.

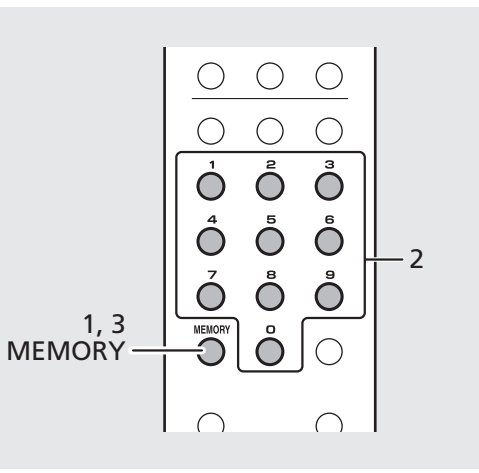

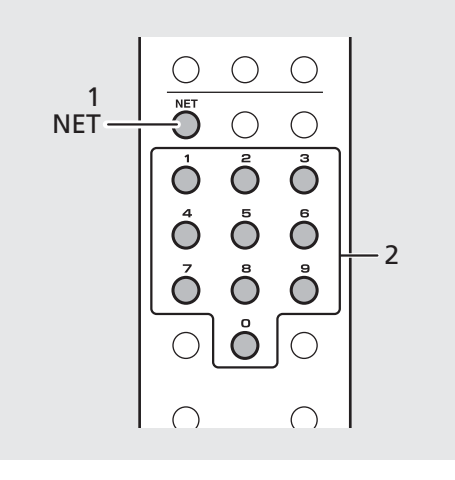

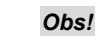

- **•** Om ingångssnabbvalsnumret redan har innehåll registrerat skrivs innehållet över.
- Om **Intervetate under förinställning kommer** inställningen att avbrytas.

### <span id="page-35-1"></span><span id="page-35-0"></span>**Spela upp musik med AirPlay**

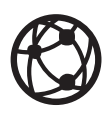

Se till att enheten och din dator eller iPhone är anslutna till samma router ( $\sim$  [P.15\)](#page-14-2).

### **Spela upp låtar med en iPhone**

- Slå på enheten och visa uppspelningsskärmen på din iPhone.
- Tryck på  $\Box$  och välj enhetens namn.
	- **•** Ingångskällan ändras till [AirPlay] (förutom när Net Standby är Av  $(\mathbf{P} \text{ P.14})$  $(\mathbf{P} \text{ P.14})$  $(\mathbf{P} \text{ P.14})$ .
- $\overline{3}$  Spela upp låtar med iPhone.

### **Spela upp låtar med iTunes**

- 1 Slå på enheten och starta iTunes.
- Klicka på **4** och välj enhetens namn.
	- **•** Ingångskällan ändras till [AirPlay] (förutom när Net Standby är Av  $(\mathbf{P} \text{ P.14}).$  $(\mathbf{P} \text{ P.14}).$  $(\mathbf{P} \text{ P.14}).$
- $\overline{3}$  Spela upp låtar med iTunes.

#### (Exempel)

Om iTunes upptäcker enheten visas  $\Box$  i iTunesfönstret.

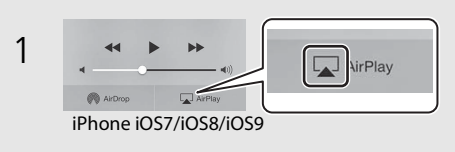

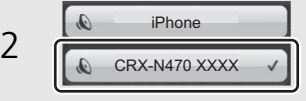

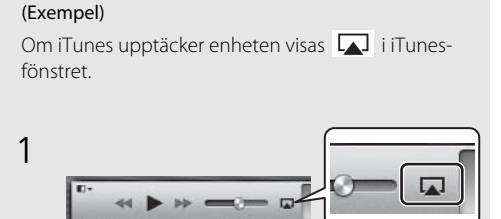

### CRX-N470 XXXX 2 **I** My Computer

*Obs!*

- **•** För en iPod med iOS7/iOS8/iOS9 installerat visas indikeringen i kontrollcentret. Du visar kontrollcentret genom att svepa iPhone-skärmen uppåt.
- **•** Du kan också använda enheten och fjärrkontrollen till att spela upp, pausa, stoppa och hoppa över låtar.

#### **Avbryta AirPlay**

• Tryck på/klicka på **I** i iPhone/iTunes-fönstret och välj en annan apparat än enheten i högtalarlistan. Eller ändra till en annan källa än AirPlay.

# <span id="page-36-1"></span><span id="page-36-0"></span>**Anslut enheten direkt med en mobil apparat**

Anslut enheten direkt med en mobil apparat trådlöst (Wireless Direct). Ställ upp den trådlösa antennen på enheten i förväg ( $\sim$  [P.13](#page-12-2)).

- Tryck på  $\bigcirc^{\text{opmon}}$ .
- Välj [Network Config] med ▲/▼ och tryck på  $(mm)$ .
- $\overline{3}$  Välj [Select Network] med  $\triangle$ / $\blacktriangledown$  och tryck på (ENTER).
- $4$  Välj [Direct] med  $\triangle/\blacktriangledown$  och tryck på (ENTER) .
- Väli önskad säkerhetsmetod med  $\blacktriangle$ /  $\blacktriangledown$  och tryck på  $(mTR)$ .
	- **•** Se Anmärkningen till höger.

### 6 Kontrollera SSID och säkerhetsnyckeln.

- **•** Dessa krävs för steg 7.
- **•** Du kan kontrollera värdena från alternativmenyn [Network Info] - [Direct Info].

### 7 Konfigurera Wi-Fi-inställningen för den mobila apparaten.

- **•** Aktivera Wi-Fi-funktionen för den mobila apparaten.
- **•** När åtkomstpunkterna visas, välj det SSID du kontrollerad i steg 6.
- **•** När den mobila apparaten uppmanar dig att ange ett lösenord anger du den säkerhetsnyckel du kontrollerade i steg 6.

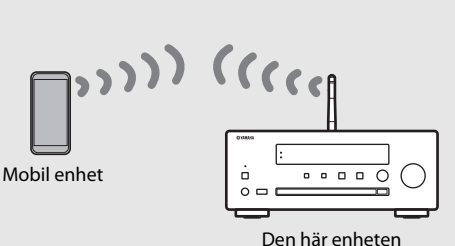

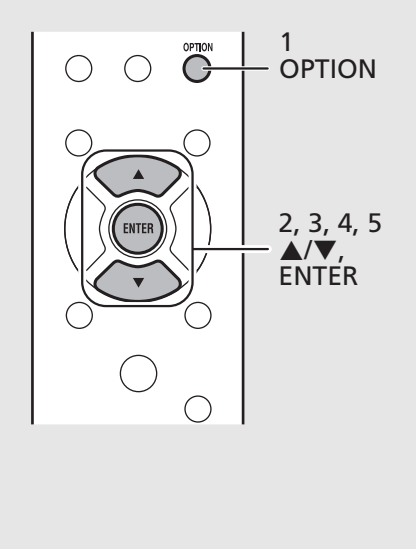

*Obs!*

- **•** Säkerhetsmetoderna valbara i steg 5 är [OPEN] och [WPA2-PSK(AES)]. Om [OPEN] är valt, kan anslutningen vara osäker eftersom kommunikationen inte är krypterad.
- **•** Du kan inte använda denna inställning samtidigt med ett kabelanslutet nätverk eller en trådlös anslutning.
- **•** När du använder Wireless Direct kan du inte ansluta enheten till Internet. Därför kommer Internet-tjänster, såsom Internet-radio, inte att vara tillgängliga.
- **•** Mer information om hur du ställer in Wi-Fianslutningen för den mobila apparaten finns i användarhandboken för den mobila apparaten.

# <span id="page-37-0"></span>**Mer om uppspelning**

Funktioner så som slumpvis/repeterad uppspelning, visning av låtinformation och förinställning av favoriter gör denna enhet även mer bekväm att använda.

### <span id="page-37-1"></span>**Slumpvis/upprepad uppspelning**

### <span id="page-37-4"></span><span id="page-37-3"></span>**Slumpvis uppspelning**

### Tryck på  $\bigcirc$  under uppspelning.

**•** Slumpuppspelningsindikatorn på frontpanelens display växlar enligt följande varje gång du trycker på knappen.

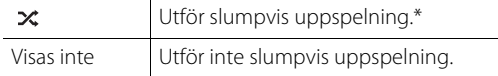

\* Den slumpvisa uppspelningens område beror på vilket media som spelas upp.

### <span id="page-37-5"></span><span id="page-37-2"></span>**Upprepad uppspelning**

### Tryck på  $\bigcirc$  under uppspelning.

**•** Repeteringsindikatorn på frontpanelens display växlar enligt följande varje gång du trycker på knappen.

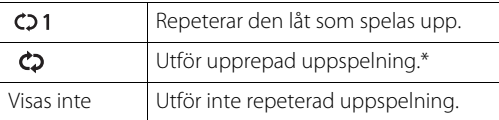

\* Den repeterade uppspelningens område beror på vilket media som spelas upp.

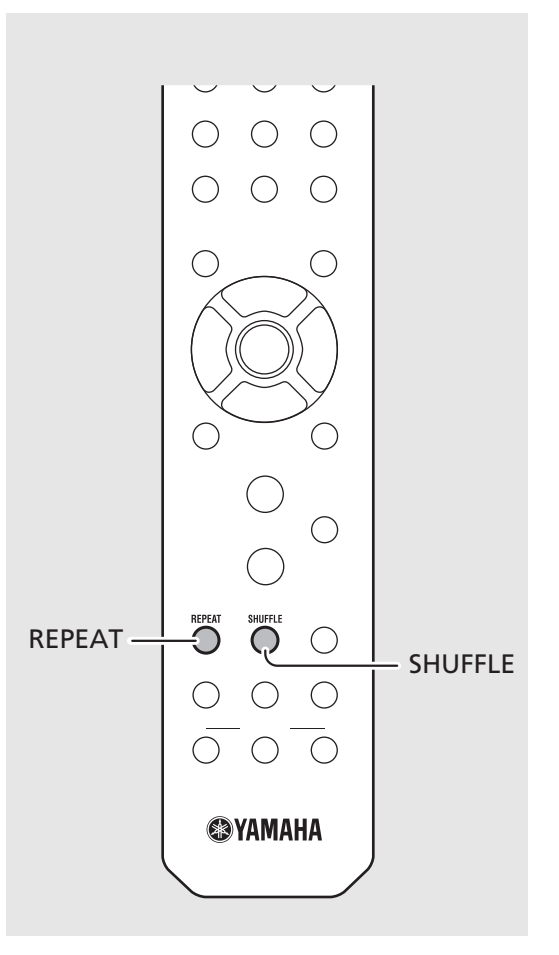

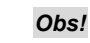

**•** Alternativet är samma för uppspelning av innehål från datorer (servrar), USB-enheter, AirPlay och CD.

### <span id="page-38-1"></span><span id="page-38-0"></span>**Uppspelningsinformation**

Medans innehållet från en dator (server), en USB-apparat, AirPlay eller en CD spelas upp kan låttitel, spelad längd, m.m. visas på frontpanelens display.

### Tryck på  $\bigcirc$  under uppspelning.

### **ALBUM** M e t eora

**•** Displayen växlar i ordningen som visas nedan varje gång du trycker på knappen .

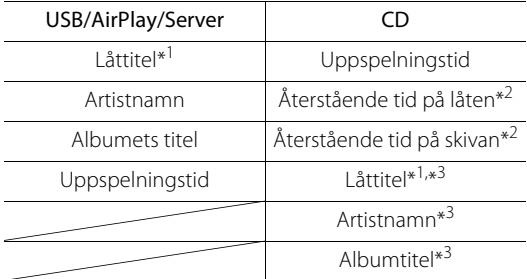

- \*1 Om låttiteln inte kan hämtas kan det hända att filnamnet visas.
- \*2 Endast vid uppspelning av en ljud-CD.
- \*3 Endast vid uppspelning av en ljud-CD och när det finns information att visa.

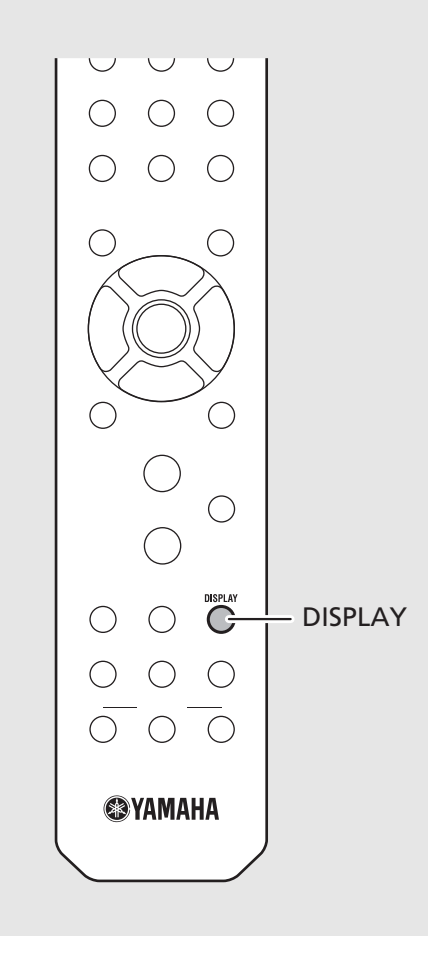

### *Obs!*

**•** Endast alfanumeriska tecken visas på frontpanelens display.

### <span id="page-39-1"></span><span id="page-39-0"></span>**Förinställa innehåll till FAVORITES**

Du kan registrera ditt favoritinnehåll till FAVORITESknapparna (A till C) så att det enkelt kan spelas upp i framtiden.

### **Förinställa innehåll**

### Håll ned någon av FAVORITES-knapparna under uppspelningen av innehållet.

**•** Det innehåll som spelas upp registreras på FAVORITESknappen.

### **Välja innehåll som är registrerat till FAVORITES**

### Tryck på den FAVORITES-knapp som det innehåll du vill spela upp har registrerat till.

**•** Innehållet som har registrerat till intryckt FAVORITESknapp spelas upp.<br>
knapp spelas upp.

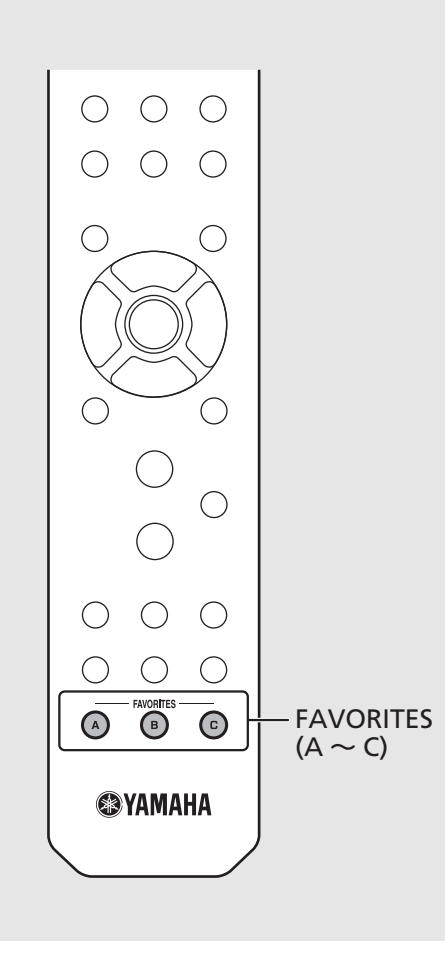

#### *Obs!*

- **•** När man förinställer innehåll till en FAVORITESknapp, kommer eventuellt innehåll som registrerats till den knappen att ersättas.
- **•** Att trycka på en FAVORITES-knapp startar en av åtgärderna nedan beroende på ingångskälla för innehållet registrerat till den.

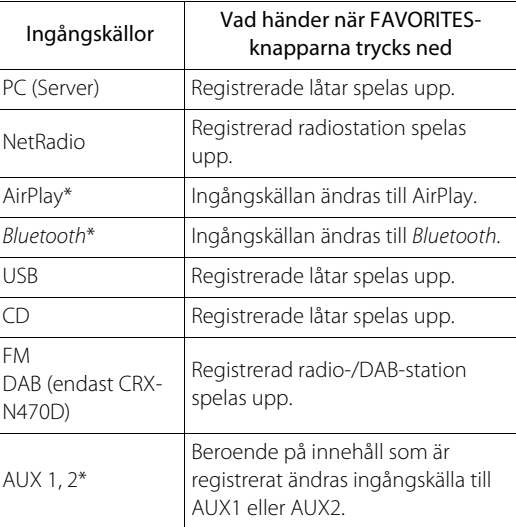

ansluten apparat konfigureras.

### <span id="page-40-0"></span>**Justera ljudkvaliteten**

Enhetens ljudkvalitet kan justeras. Se "Alternativmeny för ljudkvalitet" till höger

- 
- Tryck på  $\bigcirc^{\infty}$ nenskat<br>1 Tryck på ▲/▼ för att välja önskat alternativ och tryck sedan på  $\left(\text{mrefl}\right)$ .
- $\overline{3}$  Tryck på  $\triangle/\overline{v}$  för att ändra inställningen och tryck sedan på  $\left(\mathsf{FMTB}\right)$ .
	- **•** Om du vill ställa in övriga alternativ upprepar du steg 2 och 3.
- $4$  Tryck på  $\degree$ för att slutföra alternativinställningarna.

### <span id="page-40-2"></span><span id="page-40-1"></span>**Använda insomningstimern**

Du kan ställa in tiden efter vilken enheten automatiskt ställs i standbyläge. Tiden kan väljas mellan 120/90/60/30 min. och OFF.

### Tryck upprepade gånger på  $\bigcirc^{{}_{\text{SLEPP}}}$  för att välja tiden.

**•** SLEEP-indikatorn tänds när insomningstimern är inställd.

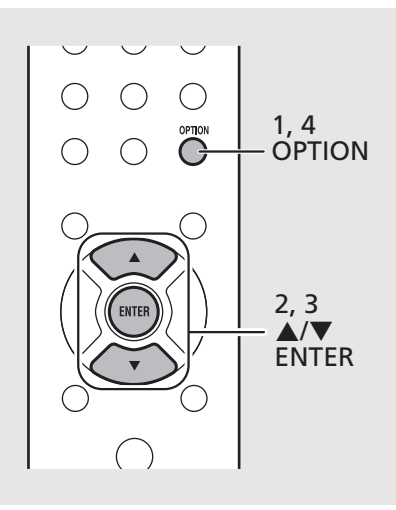

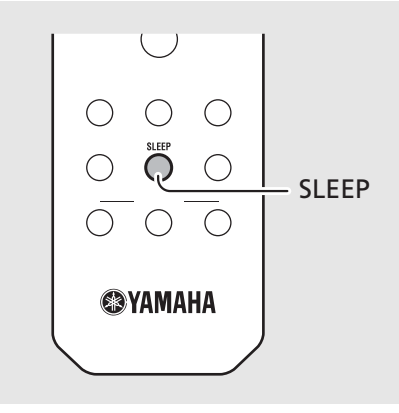

**•** För att avbryta ljudkvalitets konfigureringen, tryck på **OPTION** . *Obs!*

**Alternativmeny för ljudkvalitet**

#### (**Fetstil: standardvärde** )

#### **Equalizer**

Justerar lågfrekvensen [Bass] och högfrekvensen [Treble]. Den här inställningen gäller också vid användning av hörlurar.

(-10 till **0** till +10)

#### **Balance**

Justerar volymbalansen mellan vänster och höger högtalare. Den här inställningen används inte vid användning av hörlurar. (Lch. +10 till --**center**-- till Rch.+10)

#### **Music Enhancer**

Återskapar musikaliska element som gått förlorade vid komprimering.

#### (On, **Off** )

Vid uppspelning av en ljudkälla av hög kvalitet, t.ex. FLAC eller WAV, rekommenderas det att du ställer in denna funktion till [Off]. Vid uppspelning av en ljud-CD som inte har komprimerats är den här funktionen inte tillgänglig även om den ställs in på [On].

### *Obs!*

**•** Om du vill avbryta insomningstimern trycker du på **SLEEP** igen.

### <span id="page-41-1"></span><span id="page-41-0"></span>**Alternativinställningar**

Med alternativinställningarna kan du konfigurera enheten till ditt användningssätt.

### $1$  Tryck på  $\mathbb{O}^n$ .

- **•** Alternativmenylistan visas på frontpanelens display. Se "[Alternativmenylista](#page-42-1)" ( $\sim$  [P.43\)](#page-42-1).
- 2 Välj den önskade alternativmenyn med  $\blacktriangle/\blacktriangledown$  och tryck på  $\overset{\text{(EMER)}}{ }$ .

### OPTION #Nétwork Config

- $\overline{3}$  Ändra inställningen med  $\blacktriangle/\blacktriangledown$  och tryck på  $(mr)$ .
	- **•** Upprepa steg 3 om det är en undermeny.
	- Tryck på < för att avbryta inställningen och återgå till föregående nivå.
	- **•** Upprepa steg 2 och 3 och du vill ställa in ytterligare ett menyalternativ.

### $4$  Tryck på  $\degree$ för att slutföra alternativinställningarna.

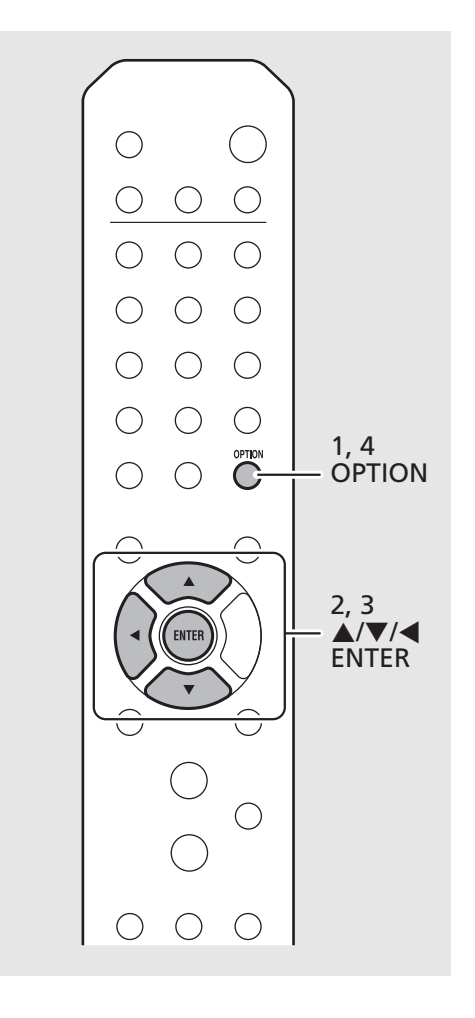

### <span id="page-42-1"></span><span id="page-42-0"></span>**Alternativmenylista**

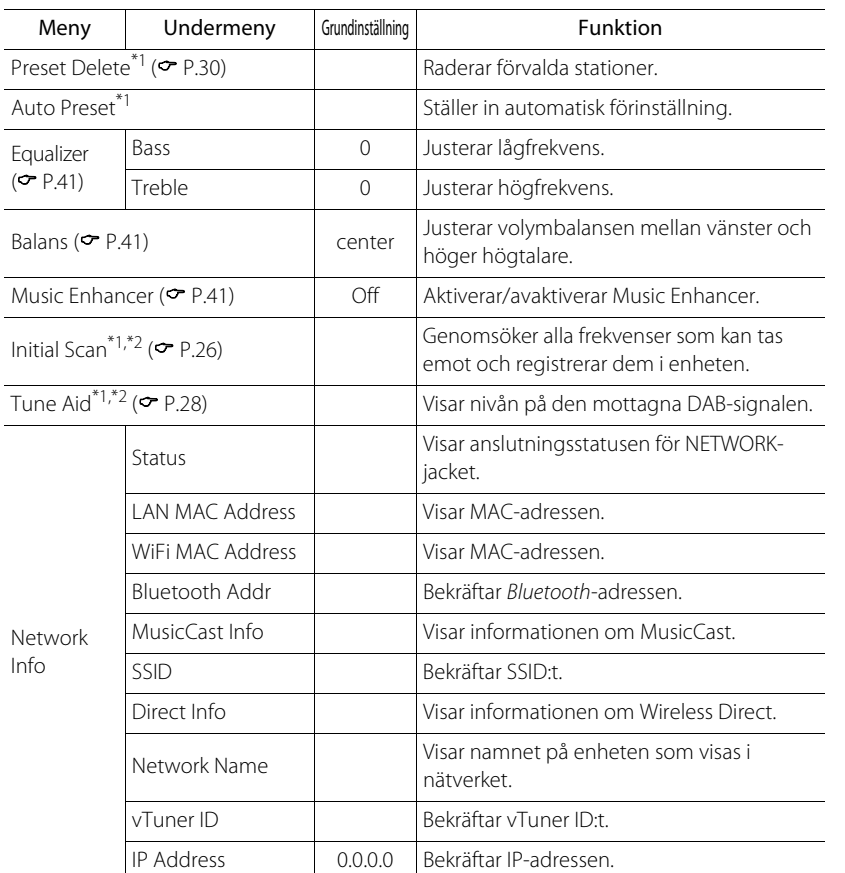

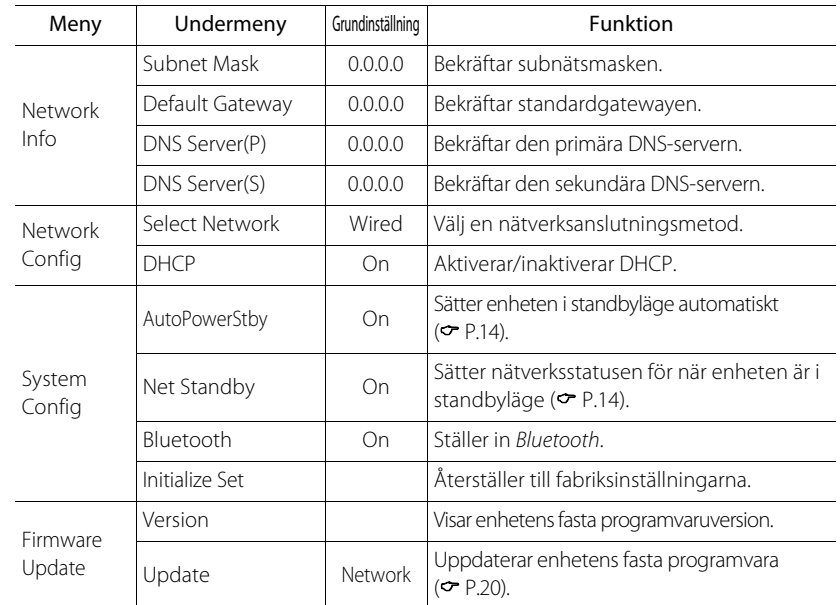

\*1 Endast när radion spelas upp

\*2 Endast CRX-N470D

# <span id="page-43-0"></span>**Felsökning**

Gå igenom tabellen nedan om enheten inte tycks fungera korrekt. Om problemet inte anges nedan eller om det inte kan lösas med hjälp av anvisningarna nedan, stänger du av enheten, kopplar loss nätkabeln och kontaktar närmaste auktoriserade Yamaha-handlare eller servicecenter.

**Kontrollera först att alla kablar sitter ordentligt i sina jack på varje enhet. Kontrollera även att nätkabeln är ansluten till ett uttag.**

### <span id="page-43-1"></span>**Allmänt**

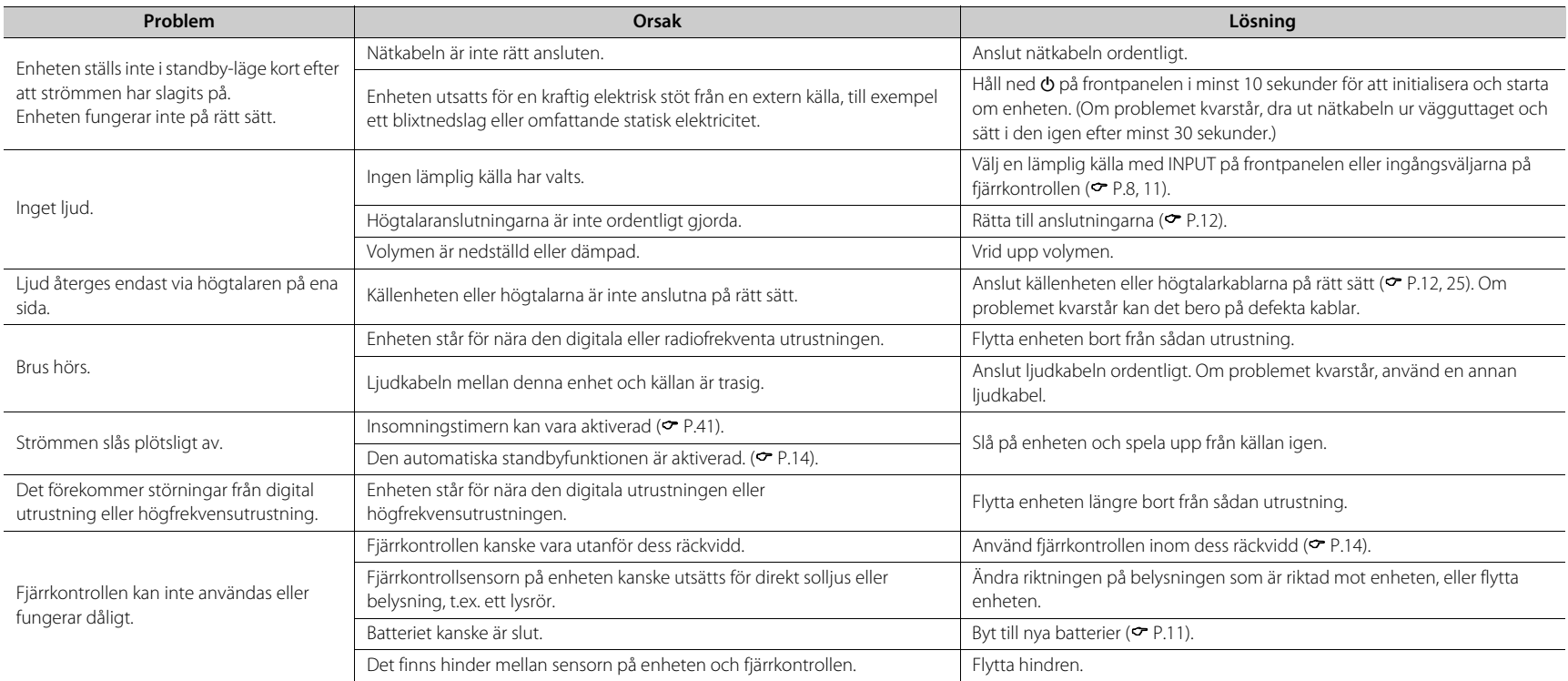

### <span id="page-44-0"></span>**Nätverk**

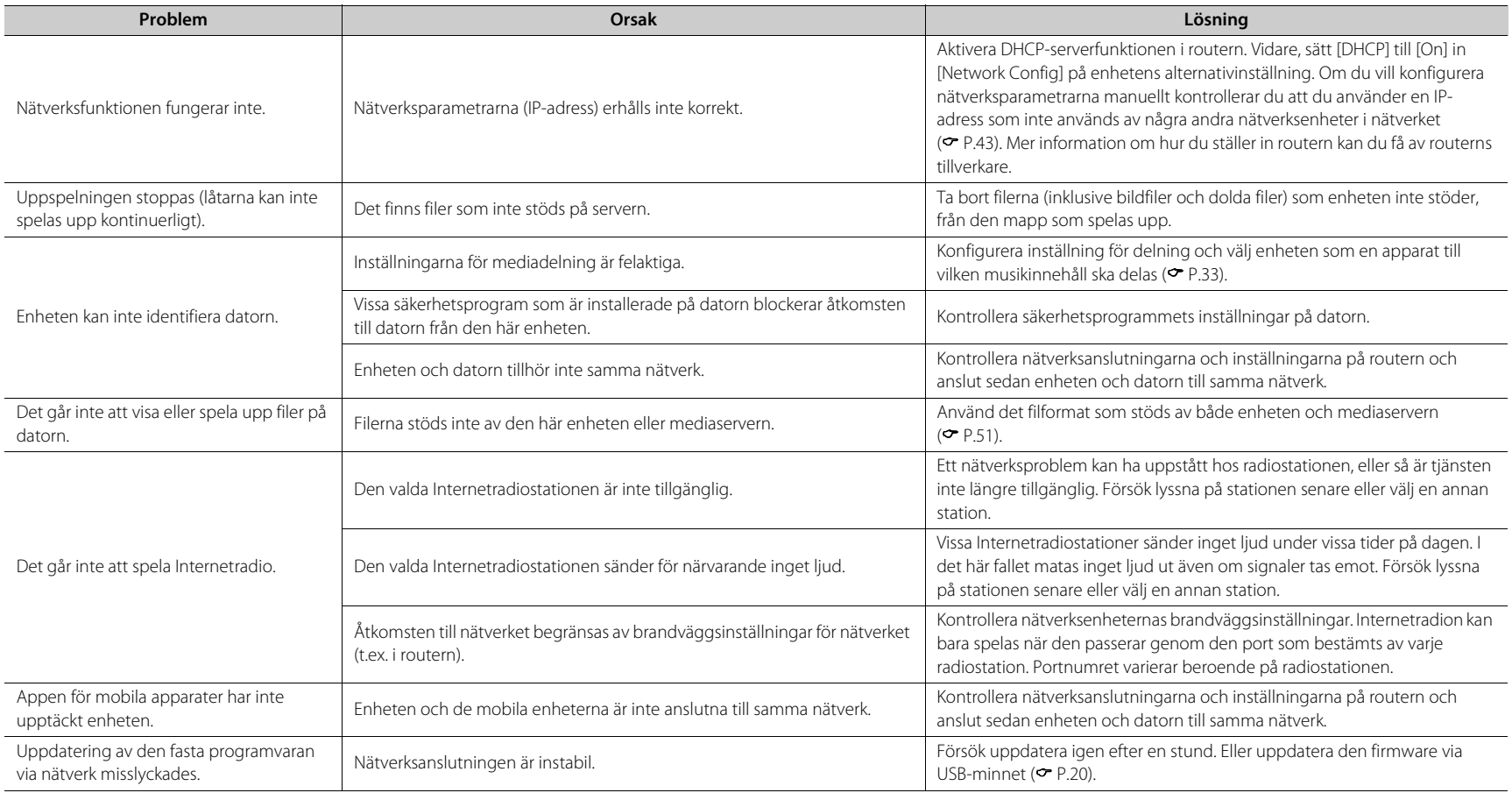

#### **Felsökning**

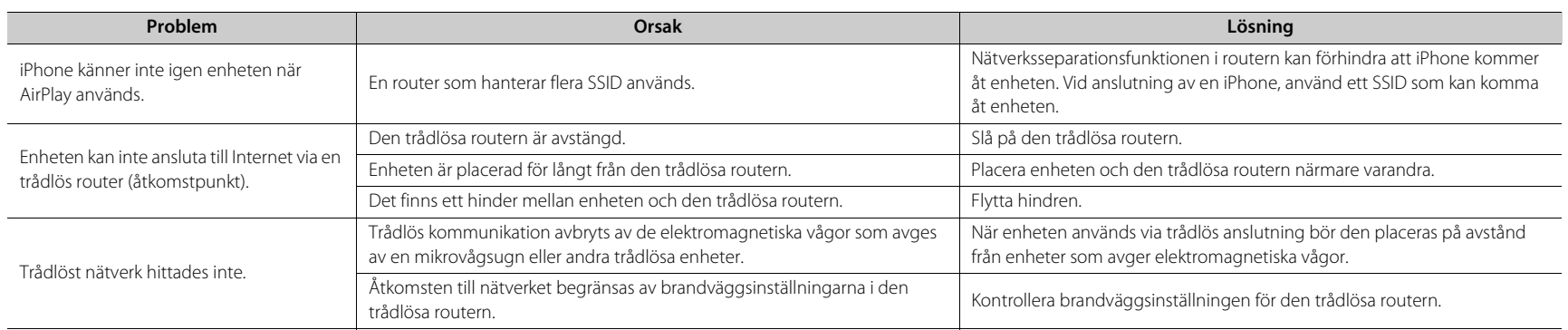

### <span id="page-45-0"></span>*Bluetooth*

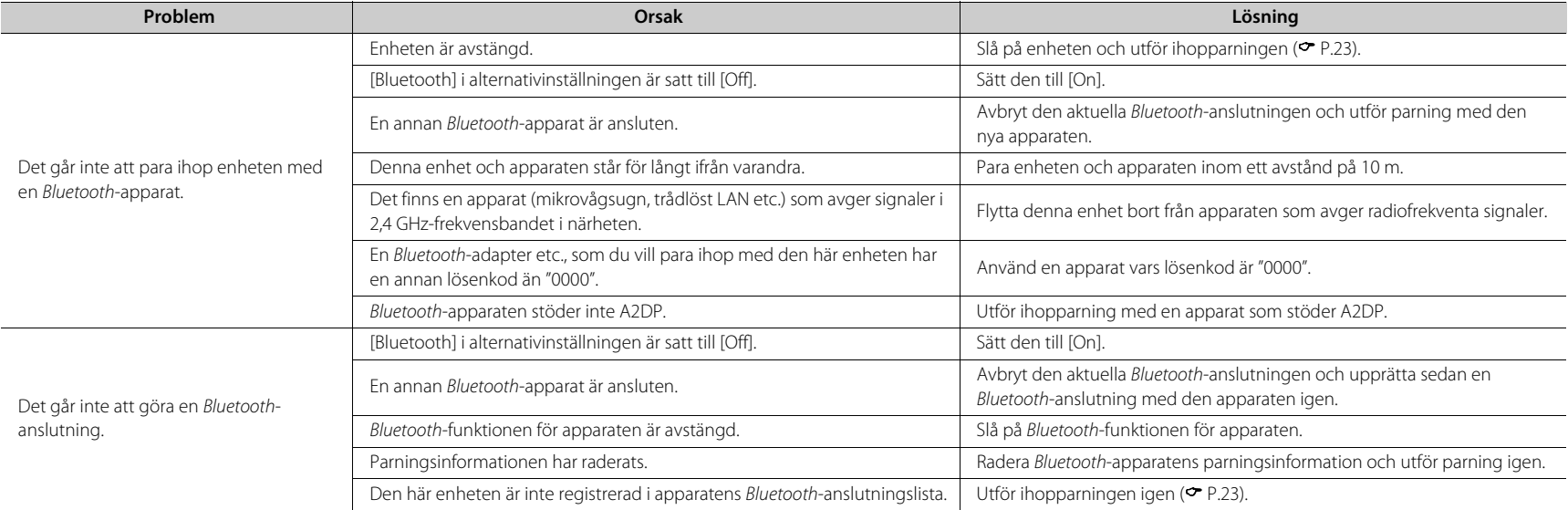

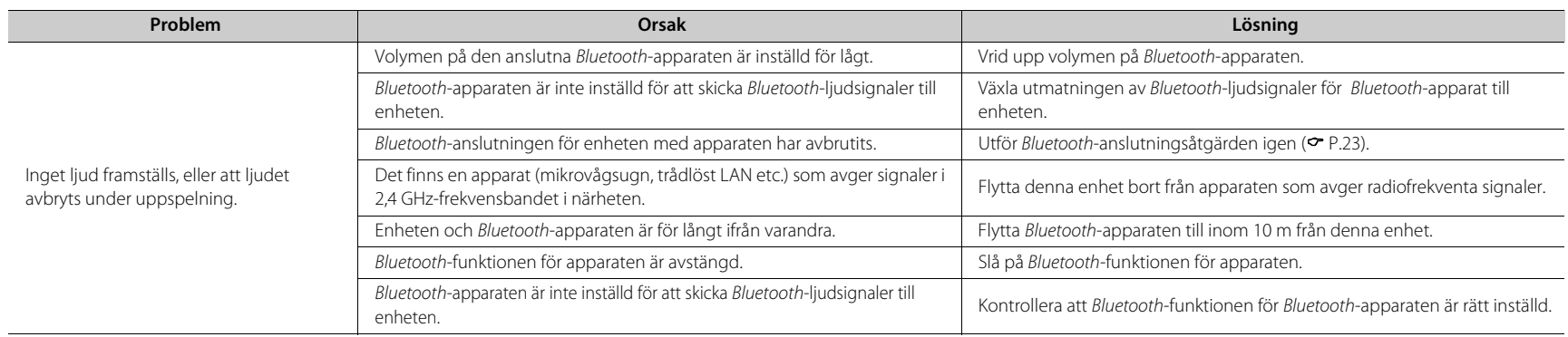

### <span id="page-46-0"></span>**Skiva**

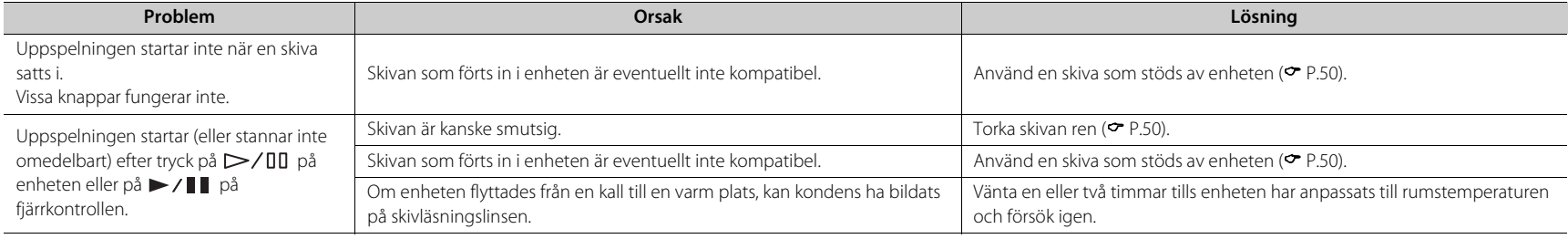

### <span id="page-46-1"></span>**USB-apparater**

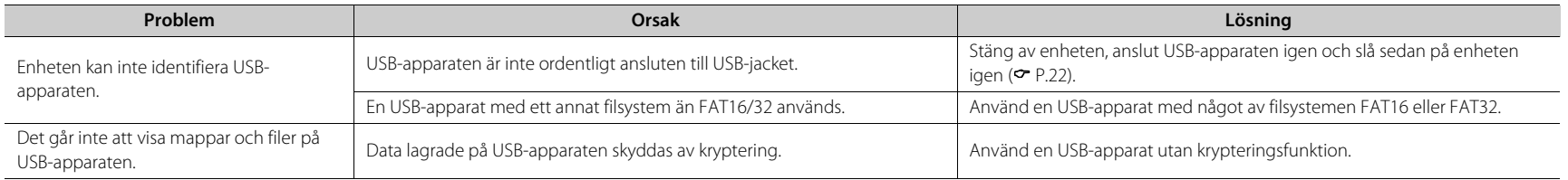

### <span id="page-47-0"></span>**DAB-mottagning (endast CRX-N470D)**

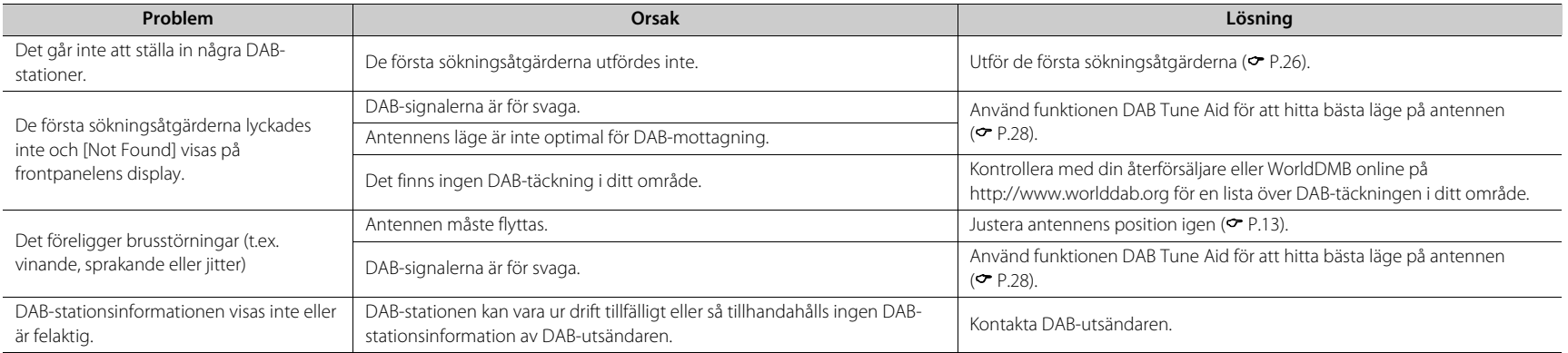

### <span id="page-47-1"></span>**FM-mottagning**

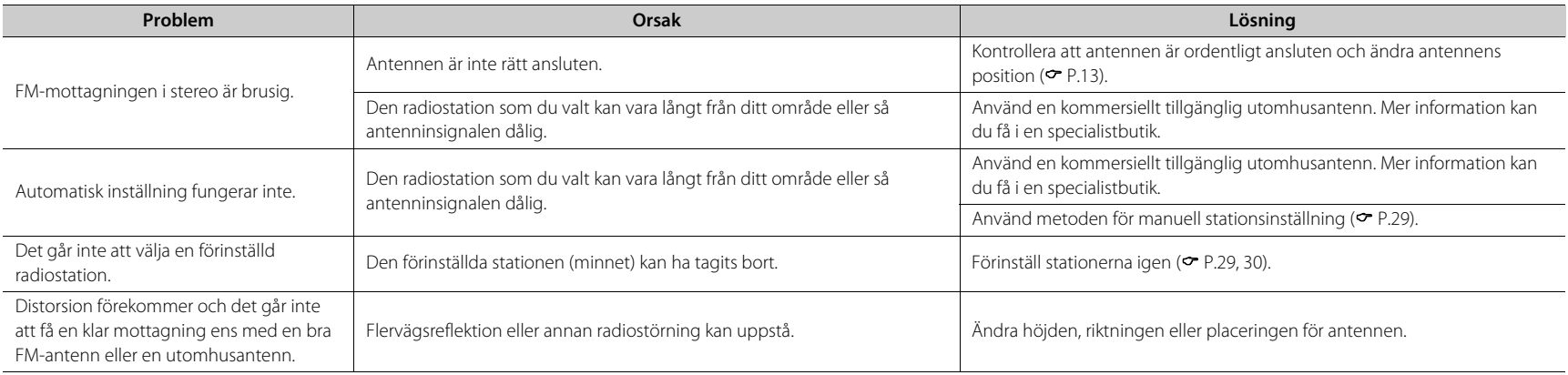

### <span id="page-48-0"></span>**Meddelanden på frontpanelens display**

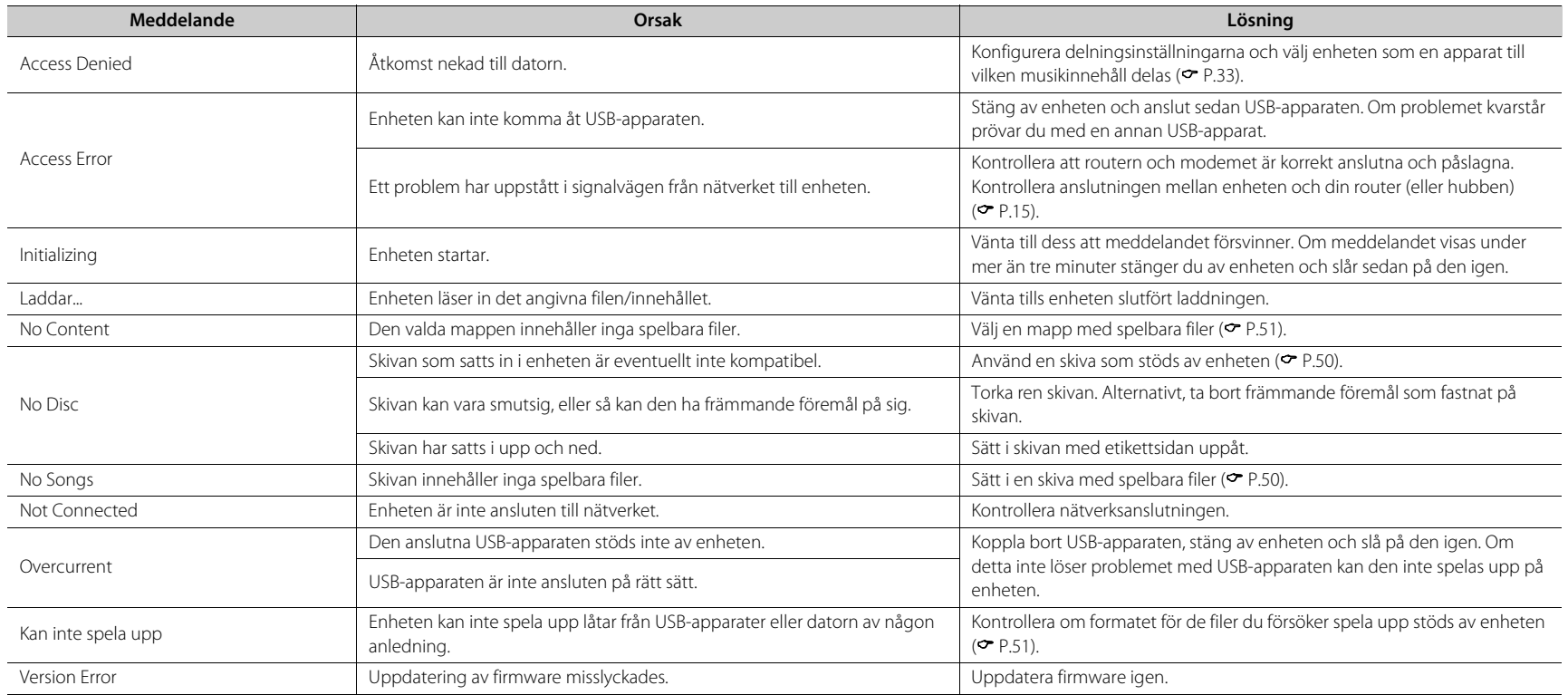

# <span id="page-49-0"></span>**Apparater/media och filformat som stöds**

### <span id="page-49-2"></span><span id="page-49-1"></span>**Apparater/media som stöds**

### **Datorer**

En dator med Windows Media Player 11 eller Windows Media Player 12 installerat.

### **NAS**

NAS kompatibel med DLNA version 1.5.

### <span id="page-49-3"></span>**USB-enheter**

- **•** Enheten är kompatibel med USB-masslagringsenheter (t.ex. flashminnen eller bärbara ljudspelare) som använder formatet FAT16/FAT32.
- **•** Anslut inte andra enheter än USB-masslagringsenheter (USB-laddare, USB-hubbar etc.), datorer, kortläsare eller externa hårddiskar.
- **•** USB-apparater med kryptering kan inte användas.
- **•** Beroende på tillverkaren eller typ av USB-apparaten, kan enheten kanske inte identifiera USB-apparaten eller så kanske vissa funktioner inte är tillgängliga.

### **Skivor**

**•** Den här enheten är avsedd för användning med CD-, CD-R/RW-skivor med ljudinnehåll (ISO 9660-format) med någon av följande logotyper tryckta på skivan eller fodralet.

Becordable

#### **Ljud-CD**

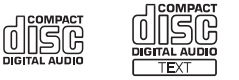

#### **CD-R/RW\***

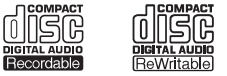

- Skivor märkta med något av följande. FOR CONSUMER FOR CONSUMER USE FOR MUSIC USE ONLY
- **•** 8-cm-skivor kan spelas upp på den här enheten. Sätt i skivan i den inre fördjupningen i skivfacket.

#### **Kommentarer om skivor**

- **•** Sätt inte i någon annan typ av skiva än vad som anges ovan i denna enhet. Det kan skada enheten.
- **•** CD-R/RW-skivor kan bara spelas upp om de slutförts. Slutförande innebär processen för att göra en skiva redo för uppspelning på en kompatibel enhet.
- **•** Vissa skivor kan inte spelas upp beroende på skivans egenskaper eller inspelningsförhållandena.
- **•** Använd inte skivor med oregelbunden form, t.ex. hjärtformade skivor.
- **•** Använd inte skivor med många repor eller sprickor på ytan, eller skivor som är skeva eller ihoplimmade.

#### **Hantera skivor**

**•** Rör inte vid skivans yta. Håll en skiva i kanterna eller i mitthålet.

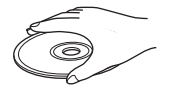

- **•** Använd en penna med mjuk spets när du skriver på skivans etikettsida.
- **•** Sätta in tejp, tätningsmedel, lim eller liknande på en skiva.
- **•** Använd inte en skyddsfilm på skivan som skydd mot repor.
- **•** Ställ in främmande föremål på skivfacket.
- **•** Sätt aldrig i flera skivor samtidigt i enheten. Det kan skada både enheten och skivorna.
- **•** Om en skiva blir smutsig torkar du ren den med en torr mjuk trasa utifrån och inåt. Använd inte skivrengöringsmedel eller förtunningsmedel.

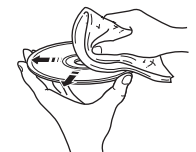

- **•** Använd inte linsrengöringsmedel eftersom de kan orsaka fel.
- **•** Utsätt inte skivor för direkt solljus, höga temperaturer, hög fuktighet eller damm.
- **•** När en skiva inte ska användas tar du bort den från enheten och förvarar den i sitt fodral.

### <span id="page-50-1"></span><span id="page-50-0"></span>**Filformat**

De filformat som enheten stöder är de följande.

### **DLNA/USB**

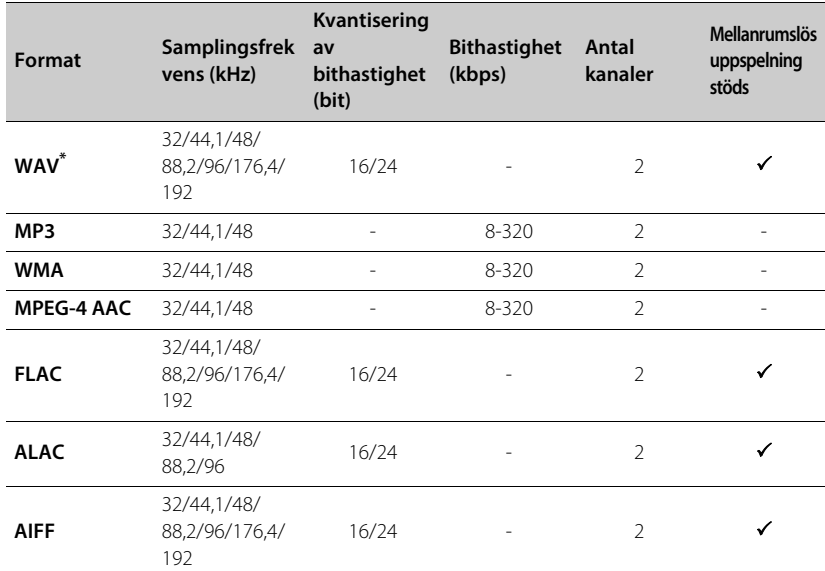

\* Endast linjär PCM-format

**•** Innan du kan spela upp FLAC-filer måste du installera serverprogramvara som stöder delning av FLAC-filer via DLNA på din dator eller använda en NAS som har stöd för FLACfiler.

**•** Det går inte att spela upp filer som är DRM-skyddade (Digital Rights Management).

### **Skiva**

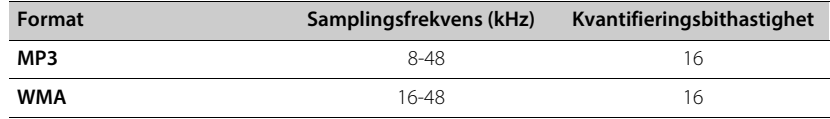

## <span id="page-51-0"></span>**Tekniska data**

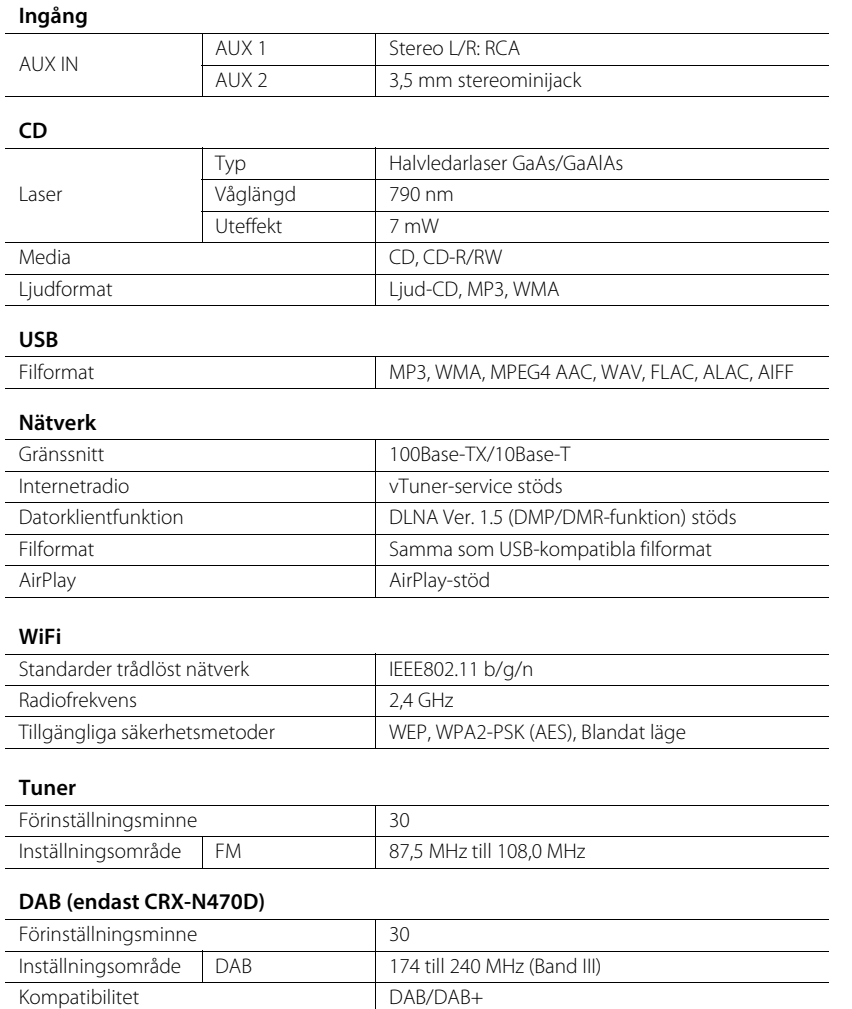

#### **Bluetooth**

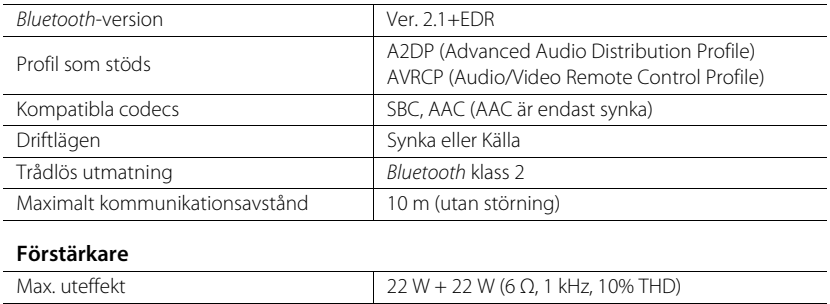

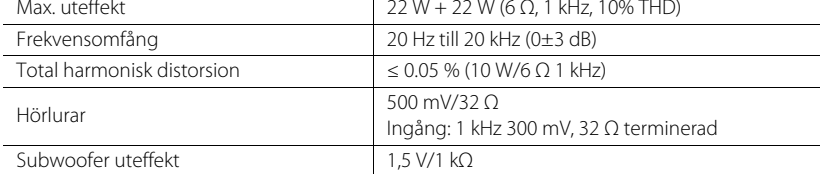

#### **Allmänt**

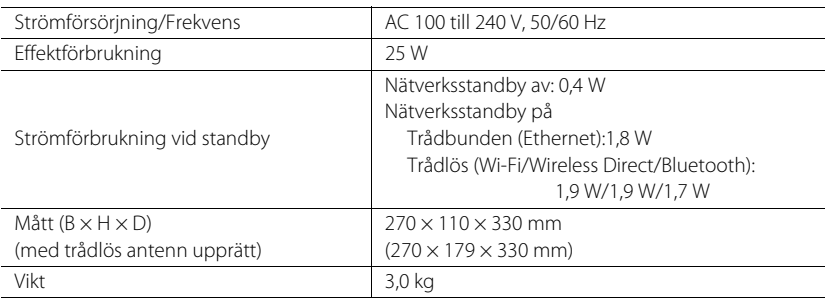

Innehållet i denna bruksanvisning gäller de senaste specifikationerna vid publiceringsdatumet. Om du vill ha den senaste bruksanvisningen går du till Yamahas webbplats och laddar ned bruksanvisningsfilen.

# <span id="page-52-0"></span>**Varumärken**

AirPlay, iPad, iPhone, iPod, iPod touch och iTunes är varumärken som tillhör Apple Inc. och är registrerade i USA och andra länder.

AirPlay fungerar med iPhone, iPad och iPod touch med iOS 4.3.3 eller senare, Mac med OS X Mountain Lion och senare och Mac och PC med iTunes 10.2.2 eller senare.

(per juli 2015)

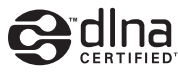

DLNA™ och DLNA CERTIFIED™ är varumärken eller registrerade varumärken som tillhör Digital Living Network Alliance. Alla rättigheter förbehållna. All otillåten användning är förbjuden.

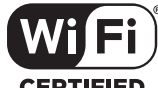

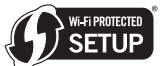

**CERTIFIED** 

Wi-Fi CERTIFIED-logotypen är certifieringsmärket för Wi-Fi Alliance. Wi-Fi Protected Setup-identifieringsmärket är ett märke som tillhör Wi-Fi Alliance.

Wi-Fi, Wi-Fi Alliance, Wi-Fi CERTIFIED, Wi-Fi Protected Setup, WPA och WPA2 är varumärken eller registrerade varumärken som tillhör Wi-Fi Alliance.

### **83 Bluetooth**®

Bluetooth® -ordmärket och -logotyperna är registrerade varumärken som tillhör Bluetooth SIG, Inc. och all användning av sådana märken av Yamaha Corporation sker under licens.

#### **Bluetooth-protokollstack (Blue SDK)**

Copyright 1999-2014 OpenSynergy GmbH Alla rättigheter förbehållna. Alla opublicerade rättigheter förbehållna.

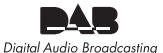

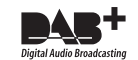

(För CRX-N470D) Receivern har stöd för radiomottagning via DAB/DAB+.

#### **Förklaringar rörande GPL**

Den här produkten använder öppen GPL/LGPL-källkodsprogramvara i vissa avsnitt. Du har rätt att erhålla, kopiera, ändra och vidaredistribuera endast denna öppna källkod. För information om öppen GPL/LGPL-källkodsprogramvara, hur du erhåller den och GPL/LGPL-licensen finns på Yamaha Corporations webbplats (http://download.yamaha.com/sourcecodes/musiccast/).

#### **Windows™**

Windows är ett registrerat varumärke som tillhör Microsoft Corporation i USA och i andra länder. Internet Explorer, Windows Media Audio och Windows Media Player är varumärken eller registrerade varumärken som tillhör Microsoft Corporation i USA och/eller i andra länder.

#### **Android™**

Android och Google Play är varumärken som tillhör Google Inc.

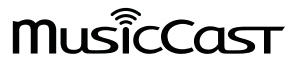

MusicCast är ett varumärke eller registrerat varumärke som tillhör Yamaha Corporation.

#### **VAROITUS**

Muiden kuin tässä esitettyjen toimintojen säädön tai asetusten muutto saattaa altistaa vaaralliselle säteilylle tai muille vaarallisille toiminnoille.

#### **DK**

Advarsel: Usynlig laserstråling ved åbning når sikkerhedsafbrydere er ude af funktion. Undgå utsættelse for stråling.

Bemærk: Netafbryderen  $\Phi$  er sekundært indkoblet og ofbryder ikke strømmen fra nettet. Den indbyggede netdel er derfor tilsluttet til lysnettet så længe netstikket sidder i stikkontakten.

#### **N**

Observer: Nettbryteren & er sekundert innkoplet. Den innebygdenetdelen er derfor ikke frakoplet nettet så lenge apparatet er tilsluttet nettkontakten.

#### **S**

Klass 1 laseraparat

Varning! Om apparaten används på annat sättþän i denna bruksanvisning specificerats, kan användaren utsättas för osynlig laserstrålning, som överskrider gränsen för laserklass 1.

Observera! Strömbrytaren  $\Phi$  är sekundärt kopplad och inte bryter inte strömmen från nätet. Den inbyggda nätdelen är därför ansluten till elnätet så länge stickproppen sitter i vägguttaget.

#### **SF**

Luokan 1 laserlaite

Varoitus! Laitteen käyttäminen muulla kuin tässä käyttöohjeessa mainitulla tavalla saattaa altistaa käyttäjän turvallisuusluokan 1 ylittävälle näkymättömälle lasersäteilylle. Oikeus muutoksiin varataan. Laite ei saa olla alttiina tippu-ja roiskevedelle.

Huom. Toiminnanvalitsin  $\Phi$  on kytketty toisiopuolelle, eikä se kytke laitetta irti sähköverkosta. Sisäänrakennettu verkko-osa on kytkettynä sähköverkkoon aina silloin, kun pistoke on pistorasiassa.

#### **VARO!**

AVATTAESSA JA SUOJALUKITUS OHITETTAESSA OLET ALTTIINA NÄKYMÄTTÖMÄLLE LASERSÄTEILYLLE. ÄLÄ KATSO SÄ TEESEEN.

#### **VARNING!**

OSYNLIG LASERSTRÅLNING NÄR DENNA DEL ÄR ÖPPNAD OCH SPÄRREN ÄR URKOPPLAD. BETRAKTA EJ STRÅLEN.

#### **OBSERVERA**

Apparaten kopplas inte bort från växelströmskällan (nätet) så länge som den är ansluten till vägguttaget, även om själva apparaten har stängts av.

#### **ADVARSEL**

Netspæendingen til dette apparat er IKKE afbrudt, sålæenge netledningen siddr i en stikkontakt, som er t endt - også selvom der or slukket på apparatets afbryder.

#### **VAROITUS**

Laitteen toisiopiiriin kytketty käyttökytkin ei irroita koko laitetta verkosta.

#### Viktigt: Garantiinformation för kunder i EES-området\* och Schweiz **Svenska**

För detaljerad information om denna Yamahaprodukt samt garantiservice i hela EES-området\* och Schweiz kan du antingen besöka nedanstående webbaddress (en utskriftsvänlig fil finns på webbplatsen) eller kontakta Yamahas officiella representant i ditt land. \* EES: Europeiska Ekonomiska Samarbetsområdet

### **http://europe.yamaha.com/warranty/**

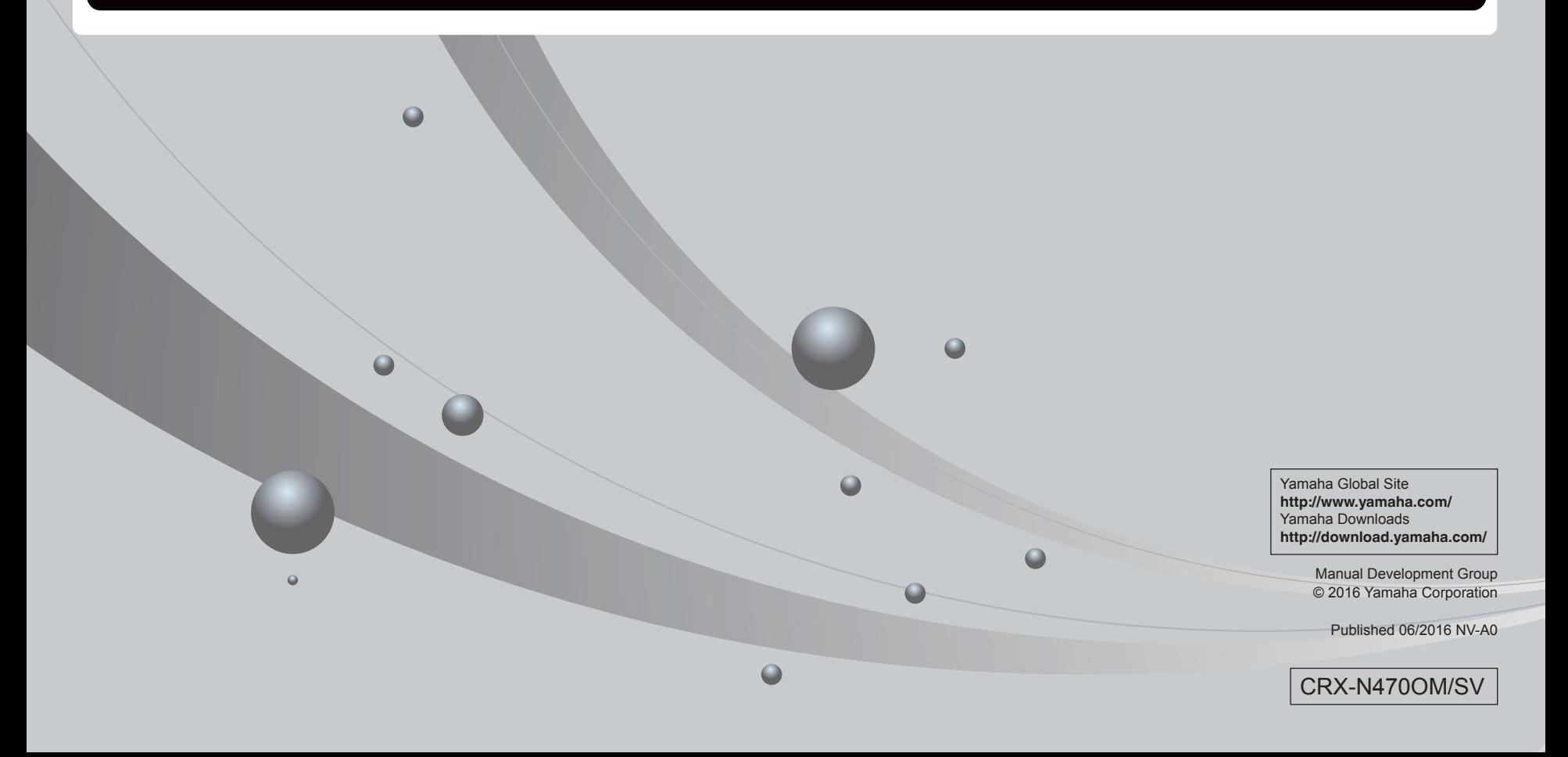